Maraming salamat para sa pagbili ng isang Sony Ericsson G900. Para sa karagdagang nilalaman ng telepono, pumunta sa [www.sonyericsson.com/fun](http://www.sonyericsson.com/fun).

Magrehistro ngayon upang makakuha ng libreng online na lalagyan at mga espesyal na pag-aalok sa [www.sonyericsson.com/myphone](http://www.sonyericsson.com/myphone).

Para sa suporta sa produkto, pumunta sa [www.sonyericsson.com/support](http://www.sonyericsson.com/support).

## Mga aksesorya – Higit pa para sa iyong telepono

## Bluetooth™ Headset HBH-PV708

Ang isang magagamit na malakas na wireless handsfree na chrome o rose para sa pang-araw-araw na pagsuot

## GPS Enabler HGE-100

Kumuha ng karagdagan mula sa iyong telepono

- magdagdag ng GPS technology

## Bluetooth™ Car Speakerphone HCB-120

Ang mataas na performance ng car handsfree na may text upang magkapagsalita para sa mga maginhawang tawag sa daanan

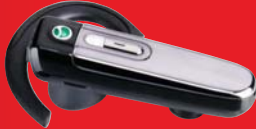

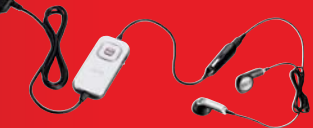

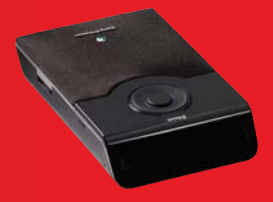

Ang mga aksesoryang ito ay hiwalay na mabibili ngunit maaaring hindi magagamit sa bawat merkado. Para makita ang buong range pumunta sa [www.sonyericsson.com/accessories](http://www.sonyericsson.com/accessories). **This is the Internet version of the User's guide. © Print only for private use.**

## Mga nilalaman

## [Pagsisimula ........................ 6](#page-7-0)

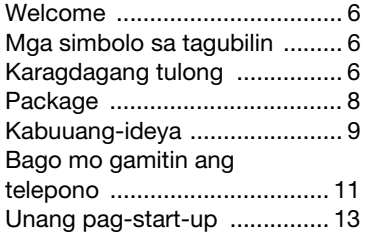

## [Pag-unawa sa telepono ... 15](#page-16-0)

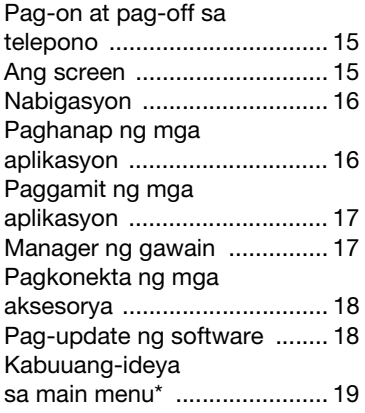

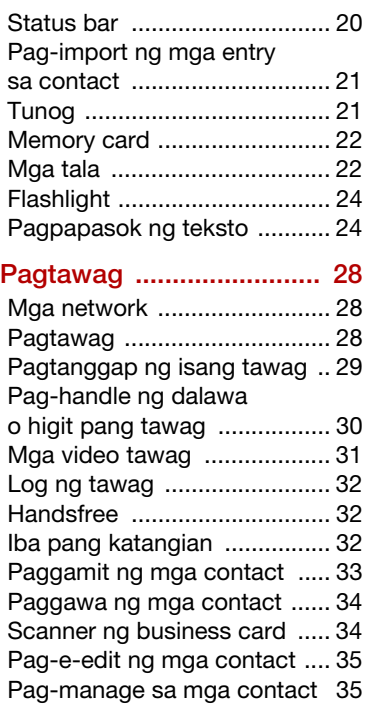

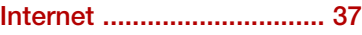

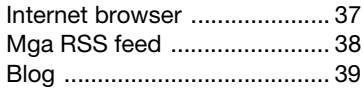

## [Messaging ........................ 40](#page-41-0)

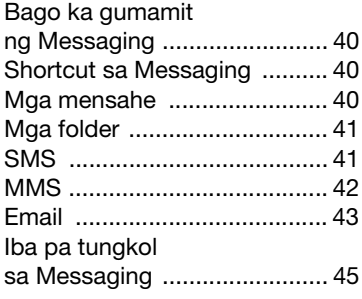

### [Media ................................ 48](#page-49-0)

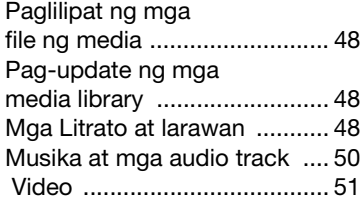

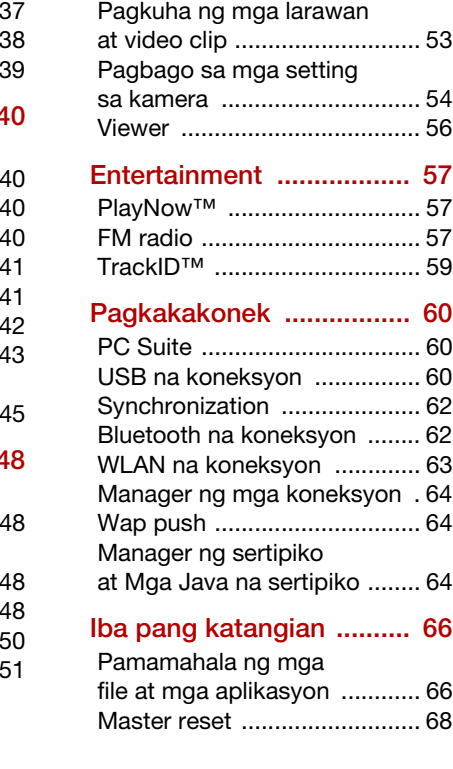

[Kamera ............................. 53](#page-54-0)

### 2 Mga nilalaman

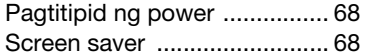

### **Mahalagang**

### [impormasyon .................... 69](#page-70-0)

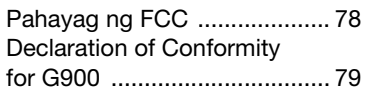

### [Index ................................. 80](#page-81-0)

### Sony Ericsson G900

UMTS 2100 GSM 900/1800/1900

Ang gabay sa Gumagamit na ito ay inilathala ng Sony Ericsson Mobile Communications AB o ng lokal na kasamahang kumpanya nito, na walang anumang warranty. Ang mga pagpapabuti at pagbabago sa Gabay sa gumagamit na ito na kinailangan dahil sa mga tipograpikal na pagkakamali, hindi pagiging tumpak ng kasalukuyang impormasyon, o mga pagpapabuti sa mga program at/o kagamitan, ay maaaring gawin ng Sony Ericsson Mobile Communications AB o ng lokal na kasamahang kumpanya nito sa anumang oras at walang paabiso. Ang gayong mga pagbabago, gayunman, ay isasama sa mga bagong edisyon ng gabay sa Gumagamit na ito. Nakalaan lahat ng karapatan.

©Sony Ericsson Mobile Communications AB, 2008

Publication number: 1209-9526.2

Tandaan:

Ang ilan sa mga serbisyo sa gabay sa Gumagamit na ito ay hindi suportado ng lahat ng network. Umiiral din sa GSM International Emergency Number 112.

Kontakin ang network operator o tagabigay ng serbisyo kung nag-aalinlangan ka sa kung magagamit mo ang isang partikular na serbisyo. Pakibasa ang Mga panuntunan para sa ligtas at mahusay na paggamit at ang mga chapter sa Limitadong warranty bago mo gamitin ang iyong mobile phone.

Ang iyong mobile phone ay may kakayahang magdownload, magtabi at mag-forward ng mga karagdagang nilalaman, halimbawa, mga ringtone. Ang paggamit sa gayong nilalaman ay maaaring restriktado o ipinagbabawal ng mga karapatan ng mga third party, kasama ngunit hindi limitado sa restriksiyon sa ilalim ng mga umiiral na batas sa karapatang-ari. Ikaw, at hindi ang Sony Ericsson, ang ganap na mananagot sa mga karagdagang nilalaman na iyong idina-download sa o ipinoforward mula sa iyong mobile phone. Bago pa ang iyong paggamit ng anumang karagdagang nilalaman, tiyaking ang iyong inilaang paggamit ay nilisensiyahan nang maayos o kung hindi man ay awtorisado. Hindi ginagarantiyahan ng Sony Ericsson ang katumpakan, integridad o kalidad ng anumang karagdagang nilalaman o iba pang third party na nilalaman. Hindi sa anumang pagkakataon mananagot ang Sony Ericsson sa anumang paraan sa iyong hindi wastong paggamit ng karagdagang nilalaman o iba pang third party na nilalaman.

Ang marble Liquid Identity logo, PlayNow, TrackID at MusicDJ ay mga tatak-pangkalakal o mga rehistradong tatak-pangkalakal ng Sony Ericsson Mobile Communications AB.

Ang Sony, Memory Stick Micro at M2 ang mga tatak-pangkalakal o mga rehistradong tatakpangkalakal ng Sony Corporation.

Ang Ericsson ay isang tatak-pangkalakal o rehistradong tatak-pangkalakal ng Telefonaktiebolaget LM Ericsson.

Ang TrackID™ ay pinagagana ng Gracenote Mobile MusicID™. Ang Gracenote at Gracenote Mobile

### Mga nilalaman 3

MusicID ay mga tatak-pangkalakal o mga rehistradong tatak-pangkalakal ng Gracenote, Inc. Ang Bluetooth ay isang tatak-pangkalakal o isang rehistradong tatak-pangkalakal ng Bluetooth SIG Inc. at ang anumang paggamit ng naturang marka ng Sony Ericsson ay nasa ilalim ng lisensya.

Ang Real ay isang tatak-pangkalakal o isang rehistradong tatak-pangkalakal ng RealNetworks, Inc. Copyright 1995-2008, RealNetworks, Inc. Ang lahat ng karapatan ay inilaan.

Ang Adobe at Acrobat ay mga tatak-pangkalakal o nakarehistrong tatak-pangkalakal ng Adobe Systems Incorporated sa Estados Unidos at/o iba pang mga bansa.

Ang Microsoft, Microsoft Excel, Microsoft Word, Microsoft PowerPoint, Microsoft Outlook at Windows ay alinman sa rehistradong tatakpangkalakal o mga tatak-pangkalakal ng Microsoft Corporation sa Estados Unidos at/o iba pang mga bansa.

Ang Java at lahat ng tatak-pangkalakal at logo na batay sa Java ay mga tatak-pangkalakal o mga rehistradong tatak-pangkalakal ng Sun Microsystems, Inc. sa U.S. at iba pang mga bansa.. Kasunduan sa lisensiya ng Huling gagamit para sa Sun™ Java™ J2ME™.

Mga restriksiyon:

- 1 Ang Software ay lihim na impormasyon na may karapatang-ari ng Sun at ang titulo sa mga kopya ay pinananatili ng Sun at/o mga tagapaglisensiya nito. Hindi dapat baguhin, himayin, kalasin, idecrypt, kunin, o kung hindi man ay i-reverse engineer ng customer ang Software. Ang Software ay hindi maaaring paupahan, italaga, o lisensiyahan sa iba, sa kabuuan o sa bahagi.
- 2 Mga Regulasyon sa Pag-Export: Ang produktong ito, Kasama ang kahit anong software o data na panteknikal ay naglalaman o kasama ng produkto, na maaaring sumasailalim sa U.S. mga batas ng pagkontrol sa pag-export, kasama ang U.S. Ang Export Administration Act at ang mga nauugnay na

mga regulasyon at ang U.S. pag-sangayon sa mga programang pinangangasiwaan ng U.S. Ang opisina ng Treasury Department ng Foreign Assets Control, at maaaring karagdagang sumasailalim sa export or import na mga regulation sa ibang mga bansa. Ang user at kahit sinong may hawak ng produkto ay mahigpit na sumasangayon sa lahat ang gayong mga regulasyon at tinatanggap ay ang kanilang reponsibilidad para makakuha ng kahit anong kailangang mga lisensya para mag-export, mag-re-export, o mag-import ng produkto. Walng limitasyon ang produktong ito, kasama ang kahit anong software na inilagay dito, maaring hindi ito ma-download, o kung hindi man ay mai-export o mai-re-export (i) sa, o sa isang mamamayan o residente ng, Cuba, Iraq, Iran, North Korea, Libya, Sudan, Syria (dahil ang naturang listahan ay maaaring palaging mabago) o anumang bansa kung saan ang U.S. ay mag-embargo ng mga kalakal; o (ii) sa kahit sinong tao o katauhan sa U.S. Listahan ng Treasury Department ng Espesyal na Itinalagang Mga Bansa o ng (iii) sa kahit sino tao o katauhan sa on anumang ibang listahan ng pinagbabawal na pag-export na maaring panatilihin sa oras oras ng Gobyerno ng Estados Unidos, kasama ngunit hindi limitado sa U.S. Listahan ng Pagtanggi ng mga tao o katauhan sa Commerce Department, o ng U.S. Listahan ng Nonproliferation Sanctions ng State Department.

3 Mga Restriktadong Karapatan: Ang paggamit, duplikasyon o pagsisiwalat ng gobyerno ng Estados Unidos ay sumasailalim sa mga restriksiyong itinakda sa Mga Karapatan sa Technical Data and Computer Software Clauses sa DFARS 252.227-7013(c) (1) (ii) at FAR 52.227-19(c) (2) ayon sa umiiral.

Ang produktong ito ay protektado ng partikular na mga karapatan sa ari-ariang intelektual ng Microsoft. Paggamit o distribusyon ng gayong teknolohiya sa labas ng produkto na ipinagbabawal kung walang lisensya galing sa Microsoft.

#### 4 Mga nilalaman

Ang May-ari ng nilalaman ay gumagamit ng Windows Media digital rights management technology (WMDRM) para protektahan ang kanilang intelektual na pag-aari, kasama karapatang-ari. Ang aparatong ito ay ginagamit ng WMDRM software upang ma- access ang nilalaman ng protektadong WMDRM. Kung ang WMDRM software nabigo na protektahan ang nilalaman, ang may-ari ng nilalaman ay maaring magtanong sa Microsoft upang alisin kakayahang gamitin ng software sa WMDRM upang i-play o kopyahin protektadong nilalaman. Ang pag-alis ay hindi maaapektuhan ang hindi protektadong nilalaman. Kapag nag-download ng mga lisensya para sa pag-protekta ng nilalaman, ikaw ay sumasangayon na ang Microsoft maaring isama ang isang pag-alis ng listahan kasama ang lisensya. Ang mga may-ari ng nilalaman ay maaring mangailangang mag-upgrade ng WMDRM upang ma-access ang kanilang nilalaman. Kapag tinanggihan mo ang isang pag-upgrade, hindi mo magagwang ma-access ang nilalaman na nangangailangan ng pag-upgrade. Ang produktong ito ay lisensyado sa ilalim ng MPEG-4 visual at mga lisensya ng AVC portfolio ng patent para sa personal at hindi pang-komersyal na gamit ng isang mamimili para sa (i) encoding ng video sa pagsunod sa MPEG-4 visual standard ("MPEG-4 video") o ng AVC standard ("AVC video") at/o (ii) decoding ng MPEG-4 o AVC video na naiencod ng isang consumer na gumagamit ng pangpersonal at hindi pang-komersyal na gawain at/o nakakuha galing sa isang tagabigay ng lisensyang pag- video ng MPEG LA upang magbigay ng MPEG-4 at/o AVC video. Walang lisensya ang naibigay o naipahiwatig para sa iba pang gamit. Karagdagang impormasyon na may kinalaman sa promosyonal, gumagamit ng internal at commercial at lisensyang na makukuha sa MPEG LA, L.L.C. Tignan sa http://www.mpegla.com. Ang teknolohiya sa decoding ng MPEG Layer-3 audio lisensyado mula sa Fraunhofer IIS at Thomson.

Ang iba pang pangalan ng produkto at kumpanya na nabanggit dito ay mga tatak-pangkalakal ng kani-kanilang may-ari.

Ang anumang karapatan na hindi hayag na nakasaad dito ay nakalaan.

Lahat ng ilustrasyon ay para lamang maging gabay at maaaring hindi tumpak na naglalarawan sa aktuwal na telepono.

### Mga nilalaman 5

## <span id="page-7-0"></span>Pagsisimula

## <span id="page-7-1"></span>Welcome

Welcome bilang isang gumagamit ng G900.

Ang gabay sa Gumagamit na ito ay tutulungan ka na makapagsimula sa iyong bagong telepono. Para masulit ang iyong telepono, mangyaring basahin muna ang chapter na ito.

## <span id="page-7-2"></span>Mga simbolo sa tagubilin

Ang mga sumusunod ay lumilitaw sa Gabay sa gumagamit:

Tandaan

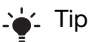

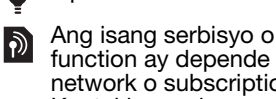

function ay depende sa network o subscription. Kontakin ang iyong network operator para sa mga detalye.

## <span id="page-7-3"></span>**Karagdagang tulong**

Ang kumpletong dokumentasyon para sa gumagamit ng iyong telepono ay binubuo ng:

- Gabay sa gumagamit isang kabuuang-ideya ng iyong telepono.
- Tulong sa telepono sa nakakaraming mga aplikasyon ang Tulong is magagamit sa menu na iba pa.
- Web guide isang up-to-date na Gabay sa gumagamit na may step-by-step na tagubilin at karagdagang impormasyon sa mga katangian sa iyong telepono. Maaari mong i-access ang Web guide sa [www.sonyericsson.com/](http://www.sonyericsson.com/support) [support](http://www.sonyericsson.com/support).

### Para i-access ang Web guide mula sa iyong telepono

- 1 Mula sa Standby piliin ang Main<br>menu > Messaging.
- 2 Piliin ang Iba pa > Tingnan > Mga bookmark > Web guide.

### Mga tagubilin sa pangangalaga

• Gumamit ng mamasa-masang tela kapag nililinis mo ang screen.

### 6 Pagsisimula

• Gamitin lamang ang ibinigay na stylus, o ang dulo ng iyong daliri, kapag pumipili ng mga item sa screen.

Para sa mga detalyadong tagubilin sa pangangalaga, tingnan ang [Mga rekomendasyon](#page-72-0)  [para sa pangangalaga at ligtas na](#page-72-0)  [paggamit ng aming mga produkto](#page-72-0) sa pahina [71.](#page-72-0)

## <span id="page-9-0"></span>**Package**

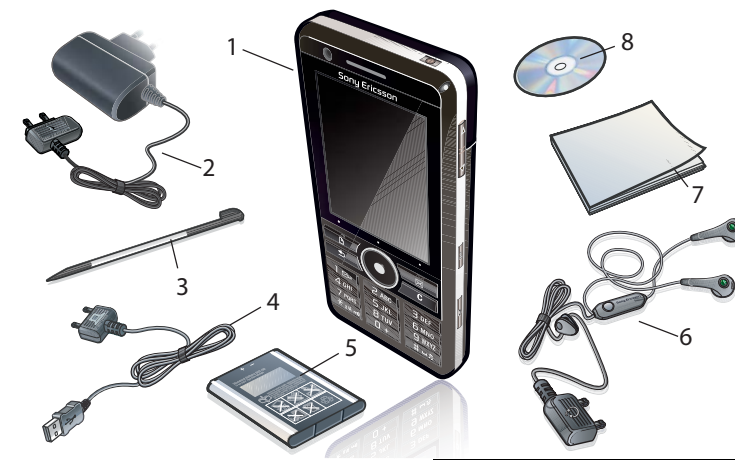

- 1 Teleponong G900
- 2 Charger CST-70
- 3 Ekstrang stylus
- 4 USB cable DCU-65
- 5 Bateryang BST-33
- 6 Stereo Portable Handsfree HPM-62
- 7 Gabay sa gumagamit
- 8 CD na may PC suite at Media manager software
- Kung hindi nakasama sa iyong package ang lahat ng nakalistang item, kontakin ang iyong retailer.

8 Pagsisimula

## <span id="page-10-0"></span>Kabuuang-ideya

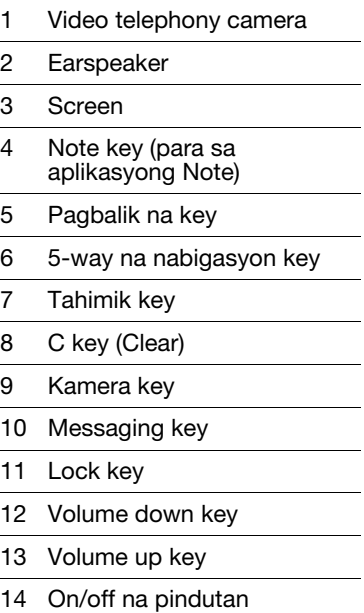

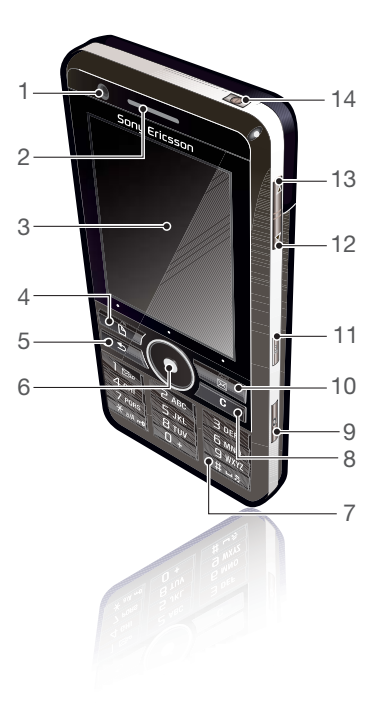

- 15 Ilaw ng Kamera at Torch
- 16 5 megapixel camera
- 17 Takip ng baterya
- 18 Loudspeaker
- 19 Mikropono
- 20 Holder ng strap
- 21 Indicator light
- 22 Memory card slot (hidden)
- 23 Pangkonekta para sa charger at mga aksesorya
- 24 Stylus

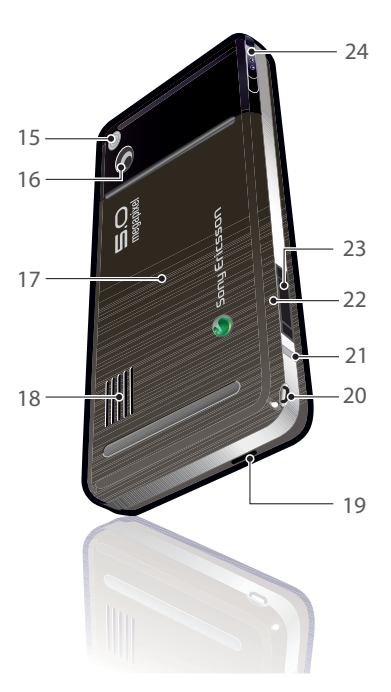

### 10 Pagsisimula

## <span id="page-12-0"></span>Bago mo gamitin ang telepono

 $\sum_{T}$ SIM card

Tatanggap ka ng SIM (Subscriber Identity Module) card kapag nagrehistro ka sa isang network operator. Ang SIM card ang nagpapanatili sa iyong numero ng telepono, sa mga serbisyong kasama sa iyong subscription at impormasyon sa phonebook. Isang PIN code ang ibinibigay kasama ng SIM card at dapat maipasok, kung kinakailangan, kapag ini-on mo ang iyong telepono sa unang pagkakataon.

Para ipasok ang SIM card

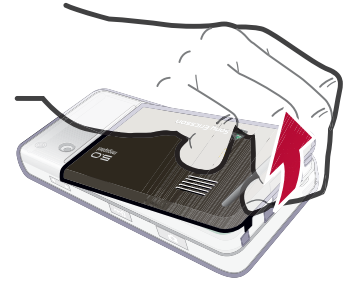

- 1 Buksan ang takip ng baterya sa pagpindot at paghila sa ibabang bahagi ng takip sa ilalim ng telepono.
- 2 Alisin ang baterya.

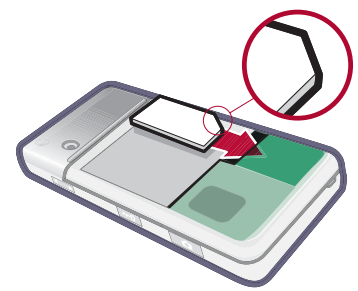

### Pagsisimula 11

3 Ipasok ang SIM card sa SIM card holder. Tiyakin na naipasok mo ito bilang ipinakita sa imahe.

### Baterya

### Para ipasok ang baterya

- 1 Tanggalin ang charger (kung konektado).
- 2 Buksan ang takip ng baterya sa pagpindot at paghila sa ibabang bahagi ng takip sa ilalim ng telepono.

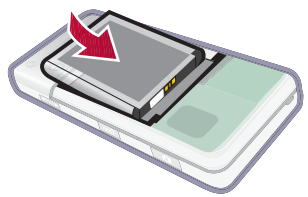

3 Ipasok ang baterya.

Ang baterya ay nangangailangan na i-charge kung ang indicator light ay nagfa-flash ng pula, o ang kapag ang mensahe na mahina ang baterya ay lumilitaw sa screen. Upang ganap na maicharge ang baterya hanggang sa 2.5 na oras.

### Para i-charge ang baterya

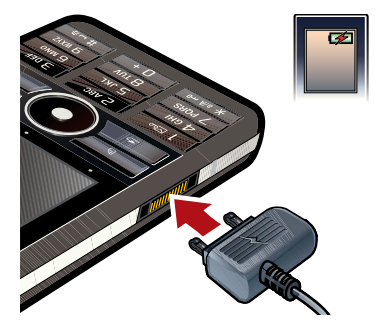

- 1 Ikonekta ang charger sa mga outlet.
- 2 Ikonekta ang charger sa telepono.

### 12 Pagsisimula

### Para idiskonekta ang charger

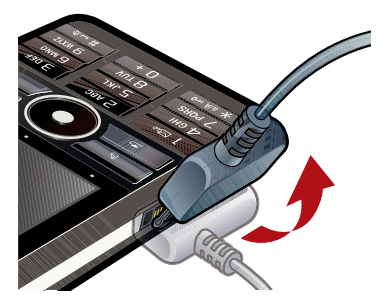

• Tanggalin ang charger sa pagpaling ng plug pataas.

## <span id="page-14-0"></span>Unang pag-start-up

Bago mo magamit ang iyong telepono kailangan mong ipasok ang SIM card, at ipasok at i-charge ang baterya.

### Para i-on ang telepono

- 1 Pindutin ng matagal ang pindutan na On/off.
- 2 Piliin ang Telepono ay naka-on.

3 Pumili ng wika.

- Ang lahat ng mga wika maliban sa UK
- English ay tatanggalin kapag nakapili ka ng isang wika. Maaari mong idownload ang karagdagang mga wika [mula sa www.sonyericsson.com/](http://www.sonyericsson.com/support) support.
- 4 Ipasok ang iyong PIN, kung hiniling
- 5 Piliin ang Tapos na.
- Kung nagkamali ka kapag ipinapasok mo ang iyong PIN code, maaari mong tanggalin ang numero sa pagpindot sa  $\frac{2}{x}$ . Kung magkakasunod na tatlong beses mong naipasok ang maling PIN code, ang SIM card ay maba-block. Para i-unblock ito, kailangan mong ipasok ang PUK code na ibinigay kasama ng iyong SIM card.

Ang start-up screen ay ni-refer sa bilang Standby sa Gabay sa gumagamit na ito.

## IMEI

Ang IMEI (International Mobile Equipment Identifier) ay isang15 digit na numero. Magagamit ng iyong operator ang IMEI para paganahin ang kumpletong barring sa iyong telepono kung ito ay nanakaw. Ang numero ay naka-print sa ilalim ng

compartment ng baterya. Maaari mo rin tingnan ang numero sa display ng telepono.

### Para tingnan ang IMEI sa iyong telepono

Mula sa Standby ipasok ang \*#06#.

### Keylock

Ang iyong telepono ay may isang dedicated lock key na ginagawang madali ang pag-lock at pag-unlock ng keypad sa iyong telepono. Ang awtomatikong keylock sa iyong telepono ay naka-on bilang default.

### Para i-off ang awtomatikong keylock

- 1 Mula sa Standby piliin ang Main menu > Mga setting > Mga lock.
- 2 I-unmark ang Awtomatikong keylock check box.

### Para i-lock at i-unlock ang keypad gamit ang lock key

• Pindutin ang lock key  $\boxed{m}$ .

### Mga wizard

May mga nakahandang wizard na tutulong sa iyo sa pag-set up ng iyong telepono. Ang Setup wizard, ang Internet wizard at ang Email

### 14 Pagsisimula

**This is the Internet version of the User's guide. © Print only for private use.**

wizard. Ang Setup wizard at ang Internet wizard ay inilunsad sa unang pagkakataon na sinmulan mo ang iyong telepono. Ang Email wizard ay inilunsad kapag ang unang paglulunsad ng mga Email account. Posible na ilunsad ang lahat ng mga wizard mula sa Main menu sa anumang oras Para sa karagdagang impormasyon tungkol sa mga wizard tingnan ang Web guide.

## <span id="page-16-0"></span>Pag-unawa sa telepono

### <span id="page-16-1"></span>Pag-on at pag-off sa telepono

### Para i-on ang telepono

- 1 Pindutin ng matagal ang pindutan na On/off.
- 2 Piliin ang Telepono ay naka-on.

### Para i-off ang telepono

- 1 Pindutin ng matagal ang pindutan na On/off.
- 2 Piliin ang Power ay naka-off.

## <span id="page-16-2"></span>Ang screen

Ang screen ay touch-sensitive. Maaari mong gamitin ang stylus o ang dulo ng iyong mga daliri para ang dulo ng iyong mga dalin para<br>pumili ng mga item.

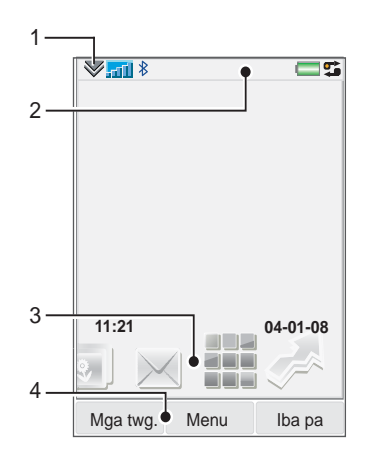

- 
- 2 Status bar na may icon
- 3 Mga panel
- 4 Mga pampiling pindutan

Pag-unawa sa telepono 15

## <span id="page-17-0"></span>**Nabigasyon**

Maraming mga paraan upang mag-nabiga sa mga menu at pumili ng mga item sa iyong telepono. Maaari mong gamitin ang 5-way na nabigasyon key, balik na pindutan, stylus, mga key sa pagnabiga sa keyboard, touch options o ang dulo ng iyong mga daliri.

## 5-way na nabigasyon

Ang

nabigasyon key ay binubuo ng isang ring at isang gitnang key Ang ring ay ginagamit para sa pagtaas (4) at pababa  $\widetilde{\odot}$ . kaliwa ଈ at kanan . Ang gitnang key  $\ddot{\bullet}$  ai ginagamit para sa seleksiyon.

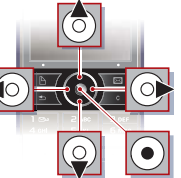

Pagbalik na key

Maaari mong pindutin ang  $\overline{\bullet}$ para bumalik sa naunang screen o menu. Maaari mong pindutin ng matagal ang  $\boxed{\rightarrow}$  upang bumalik sa Standby.

### Stylus

Gamitin ang stylus para pumili ng mga item sa screen at para magnabiga sa menu o para mag-pan ng mga larawang multimedia..

## <span id="page-17-1"></span>Paghanap ng mga aplikasyon

# Standby

Ang aplikasyong Standby ay ipinapakita kapag ino-on mo ang iyong telepono.

### Para palitan ang view sa Standby

- 1 Piliin ang Main menu > Mga setting > Display > Aplikasyong Standby .
- 2 Piliin ang:
	- Business para ipakita ang view Ngayong araw
	- Walang ipapakitang isang pinalaking orasan. Walang ipapakitang mga panel o shortcut.
	- Default para ipakitang mga panel

### Mga panel

Sa paggamit ng mga panel ay makakakuha ka ng mabilis na access sa mga aplikasyon at gawain. Bilang default palaging pinapakita ang apat na mga

panel. Ang apat na ito ay mga Aking mga shortcut, Paboritong mga contact, Kalendaryo at Mga bagong mensahe. Maraming iba pang mga panel na maaari mong idagdag at tanggalin Para sa karagdagang impormasyon tungkol sa mga panel, tingnan ang Web guide.

### Para gamitin ang mga panel

• Gamitin ang  $\circledast$  at  $\circledast$  para magscroll; papunta sa mga panel. Pindutin ang  $\odot$  para pumili ng isang panel.

### Para idagdag ang karagdagang mga panel

- 1 Mula sa Standby piliin ang Iba pang> Mga setting.
- 2 Markahan ang mga panel na nais mo at piliin ang I-save.

### Main menu

Lahat ng aplikasyon sa iyong telepono ay matatagpuan sa Main menu.

### Para i-access ang Main menu

• Mula sa Standby piliin **::** o Menu na nakasalalay kung anong aplikasyong Standby ang aktibo.

### Para palitan ang view ng Main menu

- 1 Mula sa Standby piliin ang Main menu > Messaging.
- 2 Piliin ang Iba pa.
- <span id="page-18-0"></span>3 Pumili ng opsyon

## Paggamit ng mga aplikasyon

### Para simulan ang isang aplikasyon

• Piliin ang aplikasyon

### Para isara ang isang aplikasyon

• Pindutin ng matagal ang  $\sqrt{2}$ 

### Para lumipat sa ibang aplikasyon

• Lumipat sa ibang aplikasyon gamit ang Manager ng gawain.

Para sa karagdagang impormasyon tingnan [Manager ng](#page-18-1)  [gawain](#page-18-1) sa pahina [17.](#page-18-1)

## <span id="page-18-1"></span>Manager ng gawain

Ang Manager ng gawain ay tumutulong sa iyong lumipat sa pagitan ng mga aplikasyon. Ang pag-alis sa isang aplikasyon gamit ang Manager ng gawain sa halip na isara ito, ay nagbibigay daan para makabalik ka sa aplikasyon

Pag-unawa sa telepono 17

sa status nang iwanan mo ito. Kapaki-pakinabang ito, halimbawa, kapag gumugupit at nagpe-paste ng teksto mula sa isang aplikasyon tungo sa isa pa.

### Para lumipat sa ibang aplikasyon

- 1 Piliin ang  $\mathbf{r}_i$  sa status bar.
- 2 Para mag-scroll sa gustong aplikasyon at piliin ang Magpalit.

### Para tapusin ang isang aplikasyon

- 1 Piliin ang  $\mathbf{r}_i$  sa status bar.
- 2 Para mag-scroll sa gustong aplikasyon at piliin ang Tapusin.

### <span id="page-19-0"></span>Pagkonekta ng mga aksesorya

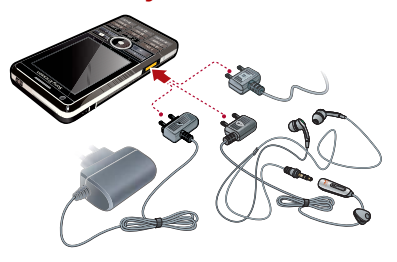

### Para magkonekta ng aksesorya

- Ikonekta ang aksesorya sa base ng iyong telepono.
- Ipaling ang plug pataas kapag idiniskonekta mo ang aksesorya.

## <span id="page-19-1"></span>Pag-update ng software

Kapag may mas pinabuting bersiyon ng software na magagamit para sa iyong telepono, maaari mong i-update ang telepono gamit ang Sony Ericsson Update Service sa [www.sonyericsson.com/support](http://www.sonyericsson.com/support).

### 18 Pag-unawa sa telepono

## <span id="page-20-0"></span>Kabuuang-ideya sa main menu\*

**Organizer Communist Communist Communist Communist Communist Communist Communist Communist Communist Communist Communist Communist Communist Communist Communist Communist Communist Communist Communist Communist Communist** Manager ng file, Kalendaryo, Mga gawain, Mga note, Quickoffice™, Business card scanner, Oras at mga alarm, at iba pa

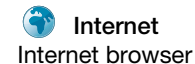

Internet browser Mga aplikasyong musika, TrackID™, Mga RSS feed, radyo, mga laro, at iba pa

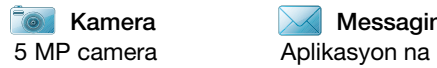

Kamera  $\blacksquare$  Messaging  $\blacksquare$  Media Messaging.

Aplikasyong media, na kung saan ay maaaring mong panghawakan ang lahat ng iyong mga media file, tulad ng musika, mga video, at iba pa

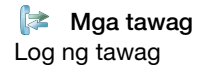

 $\blacktriangleright$  Mga tawag  $\blacktriangleright$  Mga contact  $\blacktriangleright$  Mga setting

Log ng tawag **Ang iyong mga contact Email wizard, Exchange** Active Sync at iba`t ibang mga setting

\* Ang ilang menu ay depende sa operator, network at subscription.

Pag-unawa sa telepono 19 **This is the Internet version of the User's guide. © Print only for private use.**

## <span id="page-21-0"></span>Status bar

### Mga icon sa status bar

Maaari kang pumili ng icon para makakuha ng karagdagang impormasyon o magsimula ng aplikasyon. Sa ibaba ay isang maikling deskipsyon ng pinaka karaniwang mga icon na lilitaw sa status bar.

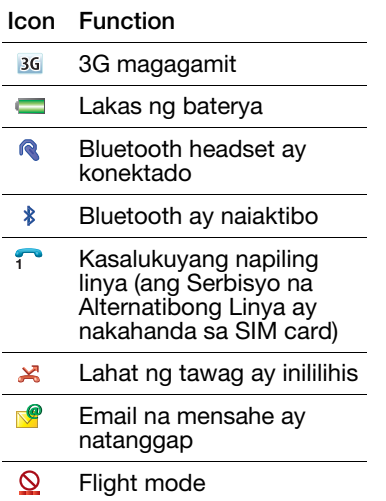

- Koneksyon sa Internet ay  $\bullet$ naiaktibo (nagfa-flash kapag ang datos nailipat)
- Keylock ay naiaktibo  $-0$
- nî Hindi nasagot na papasok na tawag
- M Larawang mensahe ay natanggap
- $\mathbb{X}$ Naka-mute na mikropono
- Predictive text ay naiaktibo  $T$
- $\star$ Volume ng ring ay naitakda sa zero
- <sub>off</sub> Indicator ng lakas ng signal sa mode na telepono.
- $\blacktriangleright$ Tahimik na mode
- Tekstong mensahe ay  $\blacktriangledown$ natanggap
- ₫€ Speakerphone ay naiaktibo
- $\blacktriangledown$ Status bar menu
- 蛤 Manager ng gawain

20 Pag-unawa sa telepono

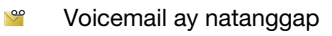

 $\mathbb{Q}$  Wireless LAN ay naiaktibo at konektado

 $(\zeta|)$  Wireless LAN ay naiaktibo ngunit hindi konektado

### Status bar menu

Maari mong gamitin ang status bar menu para dagling ma-access ang mga ekstrang setting:

- Bagong tawag, SMS, MMS at iba pa
- Mga koneksyon
- Volume, oras at keylock.

### Para i-access ang status bar menu

• Piliin ang  $\blacktriangledown$  sa status bar.

## <span id="page-22-0"></span>Pag-import ng mga entry sa contact

Maaari kang mag-import ng impormasyon sa contact sa:

- Pag-kopya ng mga contact na nakatabi sa iyong SIM card.
- Paglipat ng mga entry sa phone book mula sa isang aplikasyon sa computer gamit ang function na i-synchronize.

• Paglipat ng mga entry sa phone book sa isa pang telepono gamit ang Bluetooth™ wireless na teknolohiya.

## <span id="page-22-1"></span>Tunog

Para itakda ang volume ng ear speaker habang may tawag sa telepono

• Pindutin ang volume pataas at volume pababa na mga key.

### Para itakda ang volume para sa ringtone, alarma at mga mensaheng alerto

- 1 Piliin ang  $\gg$  > Volume.
- 2 Piliin ang kaukulang slider.
- 3 Baguhin ang volume gamit ang stylus.

### Para itakda ang telepono sa tahimik

- 1 Piliin ang  $\gg$  > Volume.
- 2 Markahan ang check box ng Tahimik na mode.
- : Mula sa Standby maaari mong pindutin ng matagal ang  $\sqrt{a^2 + b^2}$  para i-on o off ang Tahimik na mode.

### Ilipat ang tunog

Habang may kasalukuyang tawag o kapag nakikinig sa, halimbawa,

Pag-unawa sa telepono 21

Music player maaari mong ilipat ang tunog sa isang konektadong aksesorya gaya ng Bluetooth headset.

## **Para maglipat ng tunog**<br>1 Piliin ang  $\gg$  > Volume.

- 
- 2 Piliin ang Iba pa  $>$  Ilipat ang tunog.

## <span id="page-23-0"></span>Memory card

Ang telepono ay may isang slot para Memory Stick Micro™ (M2™) na memory card na katabi ng connector. Ang telepono sumusuporta hanggang sa 8GB na mga memory card. Ang memoryang ito ay gumagana na parang normal na disk drive. Maaari mo itong i-access bilang isang USB na mass storage na aparato mula sa isang PC, na nagbibigay daan sa mabilis na paglilipat ng mga file.

### Para ipasok ang SIM card

1 Buksan ang takip ng baterya.

2 Ipasok ang memory card sa slot.

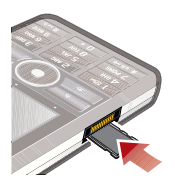

### Para tanggalin ang Memory Stick

• Pindutin ang gilid ng Memory Stick papasok at pagkatapos ay bitawan ito.

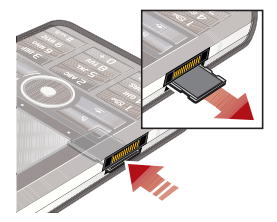

Huwag tanggalin ang Memory Stick habang naglilipat ng file.

## <span id="page-23-1"></span>Mga tala

Maaari kang mag-tala sa pamamagitan ng pagpasok ng text o gumuhit ng mga sketch, at magtakda ng paalala para sa mahalagang mga event.

### Para gumawa ng bagong contact

- 1 Pindutin ang  $\sqrt{a}$  sa keypad.
- 2 Piliin ang Bago at gumawa ng iyong paalala. Gamitin ang toolbar kung kinakailangan.
- 3 Piliin ang File para mauri ang iyong tala.

### Mga icon ng Notes toolbar

Napiling Scribble mode. Piliin para lumipat sa flight mode.

Napiling Text mode. Piliin para *L* lumipat sa flight mode.

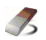

Gamitin ang stylus bilang isang pambura para sa mga sketch

Pumili ng isang kulay ng 25 background

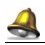

Magtakda ng isang paalala

## **Para mag-edit ng isang tala**<br>1 Pindutin  $\boxed{B}$  at pumili ng i

- $\overline{p}$  at pumili ng isang tala.
- 2 I-edit ang text sa pagpalit sa text mode.
- 3 I-edit ang sketch sa pagpalit sa scribble mode. Piliin ang & para sa gamitin ang stylus bilang isang pambura.

### Pamamahala sa iyong mga tala

Maaari mong maiuri ang iyong mga tala, ipakita sila sa isang grid o isang listahan, o i-synchronize sila sa isang remote server.

### To change notes view

- 1 Pindutin ang  $\Box$  at piliin ang  $\Box$  pa > Mga setting > Mga preperensya.
- 2 Pumili ng opsyon

### Para tingnan ang iba`t ibang mga folder na tala

- 1 Piliin ang Iba pa > Tingnan ang folder > SIM.
- 2 Pumili ng opsyon

### Para maghanap para sa mga tala

- 1 Pindutin  $\sqrt{a}$  at piliin ang iba pa > Hanapin.
- 2 Ipasok ang hinahanap na parirala at piliin ang Hanapin.

### Para i- synchronize ang iyong mga tala

- Piliin ang Iba pa > Mgr. ng mga note > I-synchronize.
- Ang bahagi lamang text ng iyong mga tala ang isi-synchronize.

Pag-unawa sa telepono 23

Kailangan mo muna ng isang remote synchronization account. Para sa karagdagang impormasyon, tingnan ang Web guide, Remote na pagsynchronize ng data.

## <span id="page-25-0"></span>Flashlight

### Para simulan ang aplikasyong **Flashlight**

- Mula sa Standby piliin ang Main menu > Organizer > Flashlight > Naka-on.
- **M** Ang Flashlight ay iilaw hanggang mano-mano mong ihinto mula sa loob ng aplikasyon o mula sa Manager ng gawain.

## <span id="page-25-1"></span>Pagpapasok ng teksto

Maaaring magpasok ng teksto sa apat na magkaka-ibang paraan.

- Keypad prediction prediksyon sa input na nakabase sa keypad.  $\overline{r}$  ay ipinapakita sa status bar.
- Pagkilala sa sulat-kamay gamitin ang stylus para direktang sumulat ng mga karakter sa screen. **2** ay ipinapakita sa status bar.
- On-screen na keyboard buksan sa pagpili sa **mula sa status** bar.
- Multitap karaniwang Multitap na input sa keypad. Ang Multitap ay hindi posible kapag ang prediksyon sa keypad ay aktibo.
- Ang pagpili ng bagong wika sa telepono ay awtomatiko rin na magbabago sa paggana ng keyboard sa wikang iyon.

### Pag-edit ng teksto

Ang mga opsyon sa pag-edit ng teksto ay ina-access sa pagpili sa Iba pa kapag ikaw ay nasa mode na pagpapasok ng teksto.

Ang teksto ay dapat i-highlight para magkaroon ng access sa mga function sa pagkopya o pag-cut.

### Para i-highlight ang teksto gamit ang stylus

• Saglit na ipirmi ang stylus sa dulo ng teksto pagkatapos ay i-drag ang stylus pahalang sa teksto.

### Prediksyon sa keypad

Ang Prediksyon sa keypad ay nagbibigay daan sa mga salita na maipasok sa pamamagitan ng isang pindot sa key para maiinput ang anumang letra na kaugnay ng key na iyon. Isang salita ang isusuhestiyon kung

saan ka sumusulat, ang mga karagdagang suhestiyon ay ipinapakita sa isang lista.

Ang mga suhestiyong salita ay dapat na naiaktibo para makakuha ng mga suhestiyong salita sa listahan.

### Para iaktibo ang prediksyon sa keypad

• Pindutin ng matagal ang  $\frac{1}{1}$   $\frac{1}{1}$ .

### Para maiaktibo ang suhestiyong salita

- 1 Mula sa text entry mode piliin ang Iba pa > Mga opsyon sa text.
- 2 Piliin ang Mga suhestiyong salita.

#### Para ipasok ang salitang "Large" gamitin ang prediksyon sa keypad

- 1 Pindutin ang  $5x$
- 2 Mag-scroll sa karakter na L sa lista.
- 3 Pindutin ang  $\sqrt{2 ABC}$ .
- 4 Mag-scroll sa prediksyong salita na "Large" sa lista.
- 5 Piliin ang salita sa pagpindot  $\circledast$ .

### Pagkilala sa sulat-kamay

Ang Pagkilala sa sulat-kamay ay nagsasalin ng mga hagod sa stylus na direktang isinulat sa screen sa mga letra, numero o iba pang karakter, at ipinapakita ang mga karakter na ito bilang teksto. Ang Pagkilala sa sulat-kamay ay aktibo lamang sa mga bahagi kung saan makakapagpasok ng teksto.

### Para iaktibo ang pagkilala sa sulat-kamay

• Pindutin ng matagal ang  $\sqrt{a}$ <sub>a/Arr</sub>o].

Pag-unawa sa telepono 25

### Para sumulat ng mga letra

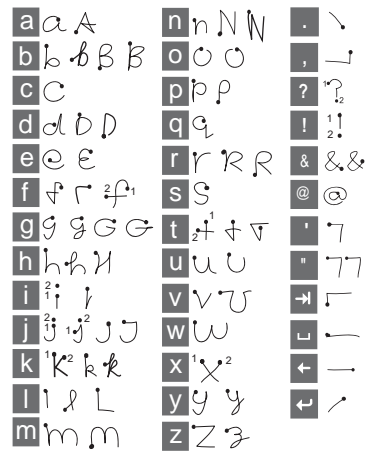

- Sumulat ng maliliit na titik sa ibaba ng arrow at malalaking titik kahanay ng arrow.
- Simulan ang bawat hagod sa may tuldok na dulo.

### Para sumulat ng mga accented na letra

1 Sumulat ng basic na liham.

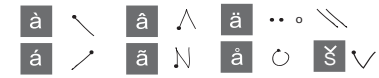

2 Isulat ang accent sa itaas ng arrow para mabuo ang accented na letra.

### Para sumulat ng mga numero

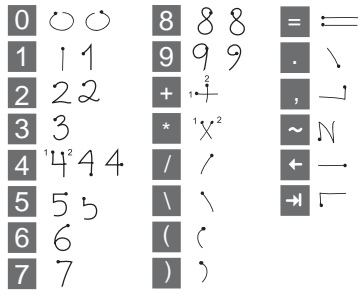

• Sumulat ng mga numero sa itaas ng arrow.

### Mga opsiyon sa text

Ang mga opsyon sa teksto ay naa-access sa pagpili sa Iba pa > Mga opsyon sa teksto kapag nasa mode na pagpapasok ng teksto.

### Para magdagdag ng simbolo

- 1 Piliin ang Idagdag ang simbolo para buksan ang mga table sa mga simbolo at bantas.
- 2 Piliin ang simbolo na nais mong idagdag.

### Para magdagdag ng mga salita sa diksiyonaryo ng Mga salita ko

- 
- 
- 1 Piliin ang Mga salita ko.<br>2 Piliin ang Idagdag.<br>3 Isulat ang bagong salita at piliin<br>ang Tapos na.
- 4 Piliin ang I-save.

### Para palitan ang una at pangalawang wika sa diksiyonaryo para sa prediksyon ng teksto

- 1 Piliin ang Iba pa > Mga opsyon sa teksto at markahan ang check box na Predictive text.
- 2 Piliin ang Unang wika o Pangalawang wika.
- 3 Pumili ng wika mula sa lista.
- 4 Piliin ang I-save.

### Para iaktibo ang Awtomatikong capitalization

• Markahan ang check box na Awtomatikong capitalization.

### Para i-access ang on-board na tulong

- 1 Mula sa Standby piliin ang Main menu > Iba pa > Tulong.
- 2 Piliin ang Pagkilala sa sulat-kamay. Ang tulong na teksto para sa pagkilala sa sulat-kamay ay ipapakita.

### On-screen keyboard

Ang on-screen na keyboard ay nagbibigay kakayahan sa iyo na pumili ng mga karakter at simbolo gamit ang stylus. Ang on-screen na keyboard ay maaaring itakda sa iba't-ibang wika.

### Para magamit ang on-screen na keyboard

• Piliin ang simbolo ng on-screen na keyboard **in** na matatagpuan sa status bar.

### Para palitan ang wika ng onscreen na keyboard

• Piliin ang  $\triangledown$  > Setup at pumili ng wika.

## <span id="page-29-0"></span>Pagtawag

## <span id="page-29-1"></span>Mga network

### Network coverage

Upang gumawa o tumanggap ng isang tawag sa telepono kailangang umaabot ka sa loob ng isang network.

### Mga setting sa network

Maaari mong itakda kung paano pipili ng magagamit na network ang iyong telepono kapag ikaw ay nasa labas ng lugar ng coverage ng operator. Mula sa Standby matatagpuan mo ang mga setting sa Main menu > Mga Setting > Pagkakakonek > Mga mobile network.

## <span id="page-29-2"></span>Pagtawag

### Upang tumawag mula sa **Standby**

• Ipasok ang numero ng telepono (kasama ang numero ng lugar) sa keypad at piliin ang Tawag.

### Upang gumawa ng isang internasyonal na tawag

- 1 Mula sa Standby, pindutin nang matagalan ang  $\sqrt{a^2+1}$  upang makuha ang internasyonal na prefix.
- 2 Ipasok ang code ng bansa/ rehiyon, lugar (na walang unang zero) at numero ng telepono.
- 3 Piliin ang Tawag.

### Upang magtanggal ng mga karakter kapag nagda-dial.

- Kapag nagpapasok ng isang numero maaari kang magtanggal ng mga karakter sa pagpindot sa .  $\overline{c}$
- a) Itago o ipakita ang iyong numero ng telepono

Kapag tumatawag, maaari mong piliin sa menu na Iba pa kung ipapakita o itatago ang iyong numero ng telepono sa tinatawag na partido.

### Madaliang pag-dial

Maaari kang mag-save hanggang siyam sa iyong mga contact bilang Mga mabilis contact. Ibig sabihin nito ay maaari mo silang tawagan gamit ang mga pinaikling numero (numero 1 – 9).

### Upang magtakda ng mabilis na contact (numero)

- 1 Mula sa Standby piliin ang Main menu > Organizer > Mga mabilis na contact.
- 2 Mag-scroll sa isang bakanteng posisyon at piliin ang Idagdag.
- 3 Pumili ng isang contact sa listahan at piliin ang I-save.

### Upang tumawag sa isang mabilis na contact

- 1 Mula sa Standby pindutin ang isa sa mga key na 1 hanggang 9 na tumutugma sa nakatabing mabilis na contact.
- 2 Piliin ang Tawag.

#### Upang gumawa ng emergency na tawag

- 1 Mula sa Standby, ipasok ang emergency na numero sa keypad.
- 2 Piliin ang Tawag.

Mga numero ng lokal na SOS Kapag nagda-dial, maaari mong matagpuan ang mga numero ng lokal na SOS sa menu na Iba pa.

Karaniwang walang SIM card o PIN code na kailangan para sa mga emergency na tawag, ngunit maaari itong dumepende sa operator. Kontakin ang iyong operator para sa karagdagang impormasyon.

## <span id="page-30-0"></span>Pagtanggap ng isang tawag

### Upang sagutin ang isang tawag

• Piliin ang Oo.

### Upang tanggihan ang isang tawag gamit ang busy na tono

• Piliin ang Hindi.

Pagtanggi sa isang tawag gamit ang SMS na tekstong mensahe Ang katangiang ito ay nangangahulugang maaari mong tanggihan ang isang tawag sa pagpapadala ng isang pangunahing natukoy na SMS na tekstong mensahe sa tumatawag. Bago mo gamitin ito, ipasok ang mga setting mula sa Standby sa Main menu > Mga Setting > Mga

#### Tawag > Tanggihan gamit ang SMS. (Sisingilin ka sa pamamagitan ng iyong operator para sa mensaheng SMS.)

### Upang paganahin ang speakerphone

• Habang may isang tawag, piliin ang Iba pa > Speakerphone nakaon.

### Upang i-mute ang mikropono (shortcut)

• Habang may isang tawag, pindutin nang matagal ang  $\sqrt{6}$ 

### Para i-unmute ang mikropono (shortcut)

• Kapag ang mikropono ay nakamute, pindutin ang .

### Upang i-mute ang ringtone

• Pindutin ang  $\sqrt{c}$ .

## <span id="page-31-0"></span>Pag-handle ng dalawa o higit pang tawag

Maaari mong i-handle ang maraming tawag nang sabaysabay:

- I-hold ang kasalukuyang tawag at magsimula ng panibago, o sagutin ang isang papasok na tawag.
- Magsimula ng kumperensyang tawag habang may kasalukuyang tawag (depende sa operator).
- Kumuha ng isang partido sa kumperensyang tawag para sa isang pribadong pakikipagusap at i-hold ang kumperensyang tawag.
- Kunin ang naka-hold na tawag, o tapusin ito.

### Kumperensyang tawag

Maaari kang magsimula ng isang kumperensyang tawag kung mayroon kang isang aktibong tawag at isa na naka-hold. Ang maximum na bilang ng mga partido sa kumperensya ay lima.

### Upang gumawa ng isang kumperensyang tawag

- 1 Tumawag at piliin ang I-hold.
- 2 Ulitin ang nasa itaas na hakbang para sa bawat partido.
- 3 Piliin ang Iba pa > Simulan ang kumperensyang tawag.

### 30 Pagtawag

## <span id="page-32-0"></span>Mga video tawag

Kapag gumawa ka ng isang tawag na video maaari mong makikita ang taong kausap mo sa screen.

**1** Ang katangiang ito ay dumedepende sa network- o operator. Ang serbisyo ay maaaring hindi laging magagamit sa lahat ng bansa o kapag ikaw ay nagro-roaming. Mangyaring kontakin ang iyong operator para sa karagdagang impormasyon tungkol sa subskripsyon at mga Upang.

### Upang gumawa ng isang tawag na video mula sa Standby

- 1 Ipasok ang numero gamit ang keypad.
- 2 Piliin ang Iba pa > Tawag na video.

### Upang tanggapin ang isang papasok na tawag

• Kapag nakatanggap ka ng isang tawag, piliin ang Oo.

### Demo mode ng video na tawag

Kung pinili mo ang aplikasyong Teleponong video sa Main menu > Entertainment maaari mong subukan ang pinakamadalas na mga function na hindi gumagawa ng isang tawag. Halimbawa, maaari kang maghanda ng isang view sa kamera bago tumawag.

### Zoom

Maaari mong i-zoom ang papalabas na video feed na nakunan ng likurang kamera. May apat na level ng zoom.

### Upang i-zoom ang video feed

• Gamitin  $\bullet$  upang i-zoom out at  $\triangle$  upang i-zoom in.

### Naka-pause na larawan

Kung ang video feed ay itinigil, isang naka-pause na larawan ang ipinapadala sa ibang tao. Kung wala kang anumang naitakdang naka-pause na larawan, isang default na larawan ang ipapakita.

### Upang magtakda ng isang nakapause na larawan

- 1 Mula sa Standby piliin ang Main menu > Entertainment > Teleponong video.
- 2 Piliin ang Iba pa > Advance > Naka-pause na larawan.
- 3 Pumili ng isang larawan at piliin ang I-save.

Pagtawag 31

### Upang i-pause at ituloy ang papalabas na video feed

• Habang may kasalukuyang video call, piliin ang Kamera tuwing nais mong i-pause o ituloy ang papalabas na video feed.

### Upang magpalit sa pagitan ng harapan at likurang kamera

• Habang may kasalukuyang tawag na video, piliin ang alinman sa Gamitin ang harapang kamera o Gamitin ang likurang kamera sa menu na Iba pa.

### Mga opsyon kapag gumagawa o tumatanggap ng tawag na video Ang ilang opsyon sa menu na Iba pa ay mga:

- Itago ang maliit na larawan/<br>• Ipakita ang maliit na larawan piliin kung tatanggalin ang maliit na larawan mula sa display.
- I-on ang night mode magtakda ng mas maliwanag na imahe kapag mahina ang ilaw.
- I-share ang datos magpadala ng isang vCard, SMS o MMS na mensahe.
- Advance ipasok ang mga setting, mas mainam bago gamitin ang aplikasyon.

## <span id="page-33-0"></span>Log ng tawag

Sa Log ng tawag maaari mong matatagpuan ang impormasyon sa tawag, tulad ng uri ng tawag. oras, petsa, numero ng telepono at tagal ng tawag. Mula sa Standby piliin ang mga Tawag upang buksan ito. Maaari ka rin gumawa ng siang tawag o direktang abiso ng tawag mula sa aplikasyong ito.

## <span id="page-33-1"></span>**Handsfree**

Kung nagkonekta ka sa isang handsfree o Bluetooth™ headset sa iyong telepono, kakailanganin mong itakda kung paano sasagutin ang isang papasok na tawag. Mula sa Standby piliin ang Main menu > Mga setting > Mga Tawag > Handsfree.

## <span id="page-33-2"></span>**ba pang katangian**

Ang ilan sa mga katangian na simusuportahan ng iyong telepono ay maaaring mahanap sa Main menu > Mga Setting > Mga Tawag:

• Tanggapin ang mga tawag – filter ng tumatawag.

- Idagdag sa mga contact idagdag ang datos sa contact mula sa huling tawag.
- ALS mga setting sa linya, kung ang iyong SIM card ay sumusuporta sa dalawang linya.
- Metro ng tawag serbisyo para subaybayan ang halaga ng tawag.
- Mga Calling card tumawag sa pamamagitan ng isang server na card sa pagtawag.
- Paghihintay ng tawag opsyon para maalerto kung may isa pang tawag sa linya.
- Ilihis ang mga tawag ilihis ang mga tawag sa ibang mga numero.
- Mga fixed na numero mga espesyal na numero lang ang matatawagan.
- Tawag na flag tanggihan ang isang tawag at magtakda ng isang paalala upang i-follow up ito mamaya.
- Numero ko opsyon na maisave ang sariling numero.
- I-restrict ang tawag mga opsyon upang itakda ang mga restriksyon sa roaming at internasyonal na tawag.
- Aksesorya ng textphone paggamit ng teletype writer.
- Voicemail "answering machine".
- Voice control maaari kang tumawag at sumagot gamit ang mga utos ng boses.
- Karamihan sa mga katangiang ito ay dumedepende sa operator at maaaring hindi magagamit. Para sa karagdagang impormasyon tungkol dito, at ang ibang mga katangian, tingnan ang Tumatawag at Mga Setting sa Web quide.

### <span id="page-34-0"></span>Paggamit ng mga contact

### Upang tumawag gamit ang Mga contact

- 1 Mula sa Standby piliin ang Main menu > Mga contact at mag-scroll sa gustong contact.
- 2 Piliin ang Tingnan upang buksan ang entry.
- 3 Mag-scroll sa gustong numero ng telepono at piliin ang Tawag.
- $\geq$  Maaari mo ring pindutin ang  $\circledast$  sa 5parran sa navigation key upang buksan ang Mga Contact.

Pagtawag 33

### Upang humanap ng mga numero ng serbisyo sa SIM card

- 1 Mula sa Standby piliin ang Main menu > Mga contact.
- 2 Piliin ang Iba pa > Tingnan ang folder > SIM.
- 3 Pillin ang Iba pa > Mga numero ng serbisyo.

## <span id="page-35-0"></span>Paggawa ng mga contact

### Upang gumawa ng isang bagong contact

- 1 Mula sa Standby piliin ang Main menu > Mga contact.
- 2 Piliin ang Iba pa > Bagong contact.
- 3 Maaari kang magpasok ng datos sa contact sa apat na tab.
- 4 Piliin ang I-save.

**Kung isi-save mo ang mga numero ng** telepono ng iyong contact sa internasyonal na format ng numero, nagsisimula sa +, maaari kang direktang tumawag mula sa Mga contact kapag ikaw ay nasa abroad.

## <span id="page-35-1"></span>Scanner ng business card

Sa Scanner ng business card maaari mong i-scan ang isang business card at pinapayagan ng telepono ang magdagdag ang mga detalye sa contact sa iyong mga contact.

### Upang makapag-scan ng business card

- 1 Mula sa Standby piliin ang Main menu > Organizer > Scanner ng<br>business card
- 2 Piliin ang Kunan para iaktibo ang kamera.
- 3 Kumuha ng larawan ng business card sa pamamagitan ng pagpindot sa pindutan na kamera. Maaari mo ngayong idagdag ang mga nai-scan na impormasyon sa iyong mga contact o maaari mong gawin ito mamaya.

### Para magdagdag ng mga detalye sa business card sa Mga contact

- 1 Mag-scan ng business card, o magbukas ng dati nang nai-scan na card sa Main menu > Organizer > Scanner business card > I-
- 
- browse.<br>2 Piliin ang I<mark>proseso.</mark><br>3 I-adjust ang mga field sa entry ng contact kung kinakailangan.
- 4 Piliin ang I-save.
## Pag-e-edit ng mga contact

## Upang magdagdag ng field sa isang contact

- 1 Mula sa Standby piliin ang Main<br>menu > Mga contact.
- 2 Mag-scroll sa iang contact at piliin<br>ang  $\log p = \frac{P}{q}$ -edit ng contact.
- 3 Piliin ang Iba pa > Magdagdag ng field at markahan ang isang field.
- 4 Piliin ang Idagdag.

## Upang i-edit ang contact sa SIM card

- 1 Mula sa Standby piliin ang Main menu > Mga contact.
- 2 Piliin ang Iba pa > Tingnan ang folder  $>$  SIM.
- 3 Mag-scroll sa iang contact at piliin ang Iba pa > Pag-edit ng contact.

### Upang magdagdag ng nakatabing larawan sa isang contact

- 1 Mula sa Standby piliin ang Main menu > Mga contact at mag-scroll sa isang contact.
- 2 Piliin ang Iba pa > I-edit ang contact.
- 3 Mag-scroll sa field ng Larawan field at piliin ang I-edit.
- 4 Piliin ang Piliin at mag-scroll sa isang larawan na nais mong idagdag.
- 5 Piliin ang Piliin > I-save.

## Upang magdagdag ng personal na ringtone sa isang contact

- 1 Mula sa Standby piliin ang Main menu > Mga contact at mag-scroll sa gustong contact.
- 2 Piliin ang Iba pa > I-edit ang contact.<br>3 Piliin ang tab na audio ...
- 
- 4 Mag-scroll sa Ringtone: dropdown menu at piliin ang Buksan > Humanap ng tunog. <sup>5</sup> Mag-scroll sa tunog na nais mong
- idagdag.
- 6 Piliin ang Piliin.
- 7 Piliin ang Iba pa > I-save.

## Pag-manage sa mga contact

## Upang kopyahin ang isang contact sa ibang folder

1 Mula sa Standby piliin ang Main menu > Mga contact at mag-scroll sa isang contact.

Pagtawag 35

2 Piliin ang Iba pa > Idagdag sa > ginustong folder.

## Upang magtanggal ang isang contact

- 1 Mula sa Standby piliin ang Main menu > Mga contact at mag-scroll sa isang contact.
- 2 Piliin ang Iba pa > Tanggalin.

### Upang kopyahin ang mga contact sa SIM card

- 1 Mula sa Standby piliin ang Main<br>menu > Mga contact.
- 2 Markahan ang mga gustong entry sa Mga contact.
- 3 Piliin ang Iba pa > Idagdag sa > SIM.

## Para kopyahin ang mga contact sa SIM card

- 1 Mula sa Standby piliin ang Main menu > Mga contact.
- 2 Piliin ang Iba pa > Tingnan ang folder > SIM para buksan ang SIM card.
- 3 Markahan ang mga gustong entry.
- 4 Piliin ang Iba pa > Kopyahin sa Mga contact.

## 36 Pagtawag

# Internet

## Internet browser

Upang magamit ang mga RSS feed kailangan mo ng koneksyon sa Internet. Tingnan ang Pag-set up sa Internet, email at MMS sa Web guide.

## Upang simulan ang Web browser

• Mula sa Standby piliin ang Main menu > Messaging.

## Nabigasyon

Lahat ng mga utos at setting sa nabigasyon ay magagamit mula sa menu ng Iba pa. Ang mga pinakakaraniwang operasyon ay magagamit rin bilang mga shortcut sa keyboard.

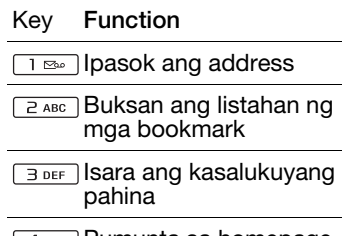

4 GHI | Pumunta sa homepage

- Magpalit sa pagitan ng  $5JKL$ mga naglo-load at mga hindi naglo-load na larawan
- Magpalit sa pagitan ng 6 MNO normal at Buong screen na display
- Lumipat sa susunod na  $7$  PQRS pahina
- B<sub>TUV</sub> Buksan ang menu sa **Configuration**
- g wxyz] Magdagdag ng isang bookmark para sa kasalukuyang pahina
- **KAMARIA** Hanapin (sa Internet o sa kasalukuyang pahina)
- Pumunta sa itaas o ilalim ng pahina
	- Itigil o I-reload ang  $\overline{0+1}$ kasalukuyang pahina

## Internet 37

## Mga setting

## Upang lumipat sa pahalang na view

• Sa pagkakabukas ng Web piliin ang Iba pa > Mga setting at markahan ang check box na Pahalang.

## Upang makalabas sa pahalang na view

• Piliin ang  $\equiv$  > Mga setting at iunmark ang check box na Pahalang.

## Mga RSS feed

Ang mga RSS feed ay pinapayagan kang makita kapag may idinagdag na bagong nilalaman sa isang Web site. Maaari mong, halimbawa, kunin ang mga pinakahuling headline na hindi bumibisita sa Web site.

Maaari kang magdagdag ng direkta ng mga feed sa mga aplikasyon ng mga RSS feed . Isang mas madaling paraan ay ang magdagdag ng mga feed mula sa loob ng Web browser.

## Bago ka gumamit ng mga RSS feed

Upang magamit ang mga RSS feed kailangan mo ng koneksyon sa Internet. Tingnan ang Pag-set up sa Internet, email at MMS sa Web guide.

## Upang makapag-subscribe sa isang RSS feed

- 1 Mula sa Standby piliin ang Main menu > Entertainment> Mga RSS Feed.
- 2 Piliin ang Iba pa > Magdagdag ng feed at ipasok ang address sa feed.
- 3 Pumili ng folder upang idagdag ang feed.

### Upang makapag-subscribe sa isang RSS feed mula sa Web browser

- 1 Mula sa Standby piliin ang Main menu > Messaging.
- 2 Magnabiga sa isang pahina na nag-aalok ng mga RSS feed.
- 3 Piliin ang at pumili sa pagitan ng mga magagamit na feed.
- 4 Pumili ng isang feed kung aling folder ito idaragdag.

## Upang tingnan ang isang RSS feed

- 1 Mula sa Standby piliin ang Main menu > Entertainment > Mga RSS Feed.
- 2 Pumili ng isang feed at piliin ang Buksan.

# Blog

Gamitin ang function ng Blog upang ma-publish, halimbawa, ang iyong mga litrato sa internet.

## Upang makapagpadala ng isang litrato sa isang blog

- 1 Magnabiga sa iyong litrato at piliin ito.
- 2 Piliin ang Iba pa > Ipadala bilang > Blog.
- 3 Magpasok ng isang titulo at text.
- 4 Piliin ang I-publish.

Ang unang beses na makakakuha ka ng isang naidagdag na bookmark sa iyong telepono at impormasyon tungkol sa kung paano i-edit ang blog sa internet.

## Internet 39

# **Messaging**

## Bago ka gumamit ng **Messaging**

Bago ka makapagpadala o makatanggap ng anumang mensahe (maliban sa mga SMS na text na mensahe) kailangan mong i-set up ang mga kinakailangang account. Maaari mong gamitin ang mga wizard sa Internet at Email na ibinigay sa telepono para mag-download ng mga setting o manwal na gawin ito. Tingnan ang Pag-set up sa Internet, email at MMS sa Web guide.

## Shortcut sa Messaging

## Para umpisahan ang Messaging

Pindutin ang  $\boxed{\boxdot}$  sa keypad.

## Mga mensahe

Maaari kang gumawa, magpadala, at tumanggap ng iba't ibang mga uring mensahe:

- SMS (Short Message  $\overline{\vee}$ Service) – mga text na mensahe
- MMS (Multimedia M Message Service) – maaaring may kasamang teksto, mga larawan at tunog
- **R** Mga email na mensahe
- $\mathbb{R}^2$ Mga nai-beam na mensahe sa Bluetooth

Maaari ka rin tumanggap ng:

- **NX** Mga Awto setup na file para sa pag-configure ng Internet, email at MMS.
- Mga mensahe sa  $\nabla$ impormasyon sa lugar gaya ng mga lokal na ulat sa daan

## 40 Messaging

## Mga folder

Ang iba't ibang mga uri ng mensahe ay pinamamahalaan ng iba't ibang account. Ang default na account, Mga mensahe, ang namamahala sa lahat ng mensahe maliban sa mga email na mensahe. Ang mga email na mensahe ay pinamamahalaan ng mga email account na iyo mismong ginagawa. Lahat ng account ay binubuo ng ilang folder. Maaari kang magpalit sa pagitan ng mga folder sa pagpili sa arrow icon katabi ng pangalan ng folder:

- Inbox sa Mga mensahe naglalaman ng lahat ng natanggap na mensahe maliban sa mga email na mensahe. Sa Main menu > Mga tool > Control panel > Aparato > Mga tunog at alerto > Mga alerto sa mensahe maaari mong itakda kung paano ka aabisuhan kapag may natanggap na mensahe.
- Inbox sa isang email account naglalaman ng mga natanggap na email na mensahe para sa partikular na account na iyon.
- Outbox naglalaman ng mga mensahe na handa nang maipadala.
- Mga draft naglalaman ng mga mensahe na hindi pa handang maipadala. Kapag gumagawa ka ng mensahe, at lumabas sa mensahe bago ipadala ito, ikaw ay tatanungin kung nais mong isave ito. Kung pinili mo ang Oo, ang mensahe ay awtomatikong itatabi sa folder na ito.
- Naipadala naglalaman ng mga naipadlang mensahe.
- SIM isang folder na matatagpuan sa iyong SIM card.

## SMS

## Para gumawa at magpadala ng email na mensahe

- 1 Pindutin ang  $\boxed{\boxtimes}$  sa keypad.
- 2 Piliin ang Gumawa ng bagong mensahe > SMS. <sup>3</sup> I-tap ang Para kay: > Piliin ang
- contact at mag-browse sa iyong contact o mag-tap sa gilid ng Para kay: at isulat ang numero ng telepono ng tatanggap.
- 4 Isulat ang mensahe at piliin ang Ipadala.

## <span id="page-43-0"></span>**MMS**

Ang mga Mensaheng multimedia ay maaaring may mga larawan, video clip, animation at tunog, nakaayos na gaya ng slide na presentasyon na may kontrol sa playback na nakabatay sa oras.

Bago ka gumamit ng MMS

Bago ka makapagpadala at makatanggap ng mga mensaheng multimedia kailangan mong idownload ang mga setting sa MMS. Maaari mong gamitin ang Internet wizard na nakahanda sa telepono sa Main menu > Control panel > Mga koneksyon > Internet wizard o, kung ang operator ay hindi suportado ng wizard na ito, manwal na gawin ito. Tingnan ang Pag-set up sa Internet, email at MMS sa Web guide.

## Isang kabuuang-ideya ng MMS

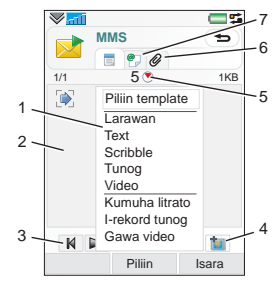

- 1 Mga opsyon sa menu. Maaari kang pumili ng template o nais mong idagdag sa mensahe, halimbawa isang larawan o tunog. (Kung ang menu ay hindi bukas, piliin ang Idagdag.)
- 2 Field sa entry (sa tab na detalye) kung saan ka makakagawa ng iyong mensahe
- 3 Mga playback key
- 4 Icon sa bagong pahina

## 42 Messaging

- 5 Icon sa view ng oras. Nagbubukas ng view kung saan mo maia-adjust kung kailan at gaano katagal ipapakita ang iyong mga naidagdag na item
- 6 Tab ng Mga attachment.
- 7 Address tab para sa tatanggap at iba pang detalve

### Para gumawa at magpadala ng MMS

- 1 Pindutin ang  $\sqrt{a}$  sa keypad.
- 2 Piliin ang Gumawa ng bagong mensahe > MMS.
- 3 Magdagdag ng larawan, teksto at tunog ayon sa gusto.
- 4 Piliin ang ? at punan ang mga detalye sa tatanggap. Para magpadala ng mensahe sa ilang tatanggap, mag-type ng kuwit sa pagitan ng bawat address.
- 5 Piliin ang Tapos na.
- 6 Piliin ang Iba pa > Ipadala.

## Para magbasa ng MMS

- Piliin ang bagong mensahe.
- Sa unang pagkakataon na buksan mo ang mensahe ay awtomatiko itong magpi-play. Matapos iyon, kailangan mong gamitin ang mga playback key para i-play ito.

## Email

Bago ka gumamit ng email Para gumamit ng email kailangan mo ng Internet account at mangangailangang i-download ang mga kinakailangang setting sa email. Maaari mong gamitin ang Email wizard na nakahanda sa telepono sa ilalim ng Main menu > Mga setting > Messaging > Mga email account o, kung ang iyong operator ay hindi suportado ng wizard na ito, manwal na gawin ito. Tingnan ang Tulong sa telepono o Pag-setup sa Internet, email at MMS sa Web quide.

### Pagpapadala ng mga email na mensahe

Maaari kang gumawa ng mga email na mensahe para sa bawat email account.

### Para gumawa at magpadala ng email na mensahe

- 1 Pindutin ang  $\boxed{\phantom{1}8}$  sa keypad.
- 2 Piliin ang Bago.
- 3 I-tap ang Para kay: > Piliin ang contact at mag-browse sa iyong contact o mag-tap sa gilid ng Para kay: at isulat ang email address ng tatanggap. Para magpadala ng mensahe sa ilang tatanggap, mag-type ng kuwit sa pagitan ng bawat address.
- 4 Piliin ang Paksa: at ipasok ang mga detalye.
- 5 Isulat ang iyong mensahe at piliin ang Tapos na.
- 6 Piliin ang Ipadala. Magkakaroon ka ng opsyon na agad na maipadala ang mensahe, o i-save ito sa Outbox.

## Pagtanggap ng email

Ang mga email na mensahe ay dina-download mula sa email server sa Internet o sa iyong opisina. Maaari mong manwal na i-download ang iyong email o itakda kung kailan dapat tiyakin ang bagong email ng iyong telepono.

## Para manwal na mag-download ng mga email na mensahe

- 1 Pindutin ang  $\boxed{\text{B}}$  sa keypad.
- 2 Piliin ang iyong email account.
- 3 Piliin ang Iba pa > kumuha at ipadala.

## Para awtomatikong magdownload ng mga mensahe

- 1 Mula sa Standby piliin ang Main menu > Mga setting > Messaging > Mga email account.
- 2 Piliin ang iyong email account.
- 3 Piliin ang Iba pa> Naka-schedule na pag-download.
- 4 Markahan ang check box na Naka-schedule na pag-download at ipasok ang mga oras kung kailan mo gustong mag-download ng mga email na mensahe.
- 5 Piliin ang I-save.
- Para sa mga IMAP account maaari mo rin piliin ang Push email at ipa-push ang mga bagong email na mensahe sa iyong telepono.

### Para mag-forward ng email na mensahe

1 Mula sa iyong email account sa Messaging mag-scroll sa mensahe na nais mong i-forward.

## 44 Messaging

## 2 Piliin ang Iba pa > I-forward.

**1** Ang malalaking attachment ay nakakadagdag sa laki ng email at sa tagal ng koneksyon na kakailanganin para maipadala ito. Posibleng pumili kung nais na i-forward ang attachment.

## Pagtingin ng mga mensahe

Maaari mong piliin na huwag tumanggap ng malalaking mensahe at tumanggap lamang ng header.

## Para mag-download ng header

- 1 Mula sa Napiling standby Main menu > Mga setting > Messaging > Mga email account.
- 2 Piliin ang iyong email account.
- 3 Piliin ang tab na Inbox.
- 4 Mula sa Mga restriksiyon sa pagdownload, piliin ang Mga header lang.
- 5 Piliin ang I-save.

## Para tingnan ang mga mensahe sa buong screen

- 1 Pindutin ang  $\sqrt{a}$  sa keypad.
- 2 Piliin ang iyong email account.
- 3 Piliin ang Iba pa > Mga setting > Laging buong screen.

### Pagtingin ng mga attachment Para tumingin ng attachment kailangan mo ng viewer para sa uri ng file na iyon. Ang iyong telepono ay may mga naka-install na viewer para sa mga file na Microsoft® Word, Microsoft® Excel®, Microsoft® PowerPoint®,

## Iba pa tungkol sa **Messaging**

at Adobe™ Acrobat™.

## Pagtanggal ng email

Maaari kang magtanggal ng mensahe kapwa lokal at sa iyong email server. Kapag lokal mo itong tinanggal, ang katawan ng mensahe at mga attachment ay tinatanggal ngunit ang heading ay mananatili. Maaari mong idownload uli ang mensahe sa susunod gamit ang opsyon na Kunin at ipadala. Kapag tinanggal mo ang mensahe sa iyong server, ito ay kapwa tinatanggal sa iyong telepono at sa iyong server.

## Para humanap ng mensahe:

1 Pindutin ang  $\boxed{\Box}$  sa keypad.

- 2 Piliin ang Iba pa > Hanapin ang mensahe para maghanap sa mga linya ng paksa, mga detalye sa nagpadala at sa teksto ng mensahe.
- Sa isang bukas na mensahe, ang Hanapin ay naghahanap sa loob ng mensahe.

### Pag-save ng mga detalye sa contact

Kapag nakatanggap ka ng mensahe, maaari mong i-save ang mga detalye sa contact ng tao na nagpadala ng mensahe.

## Para i-save ang mga detalye sa contact ng nagpadala

- 1 Piliin ang numero ng telepono ng nagpadala, pangalan o email address sa tab na mga detalye o Mula kay: sa address tab.
- 2 Piliin ang Idagdag sa Mga contact.

## Pagdiskonekta mula sa Internet

Kung ang iyong telepono ay konektado na sa Internet kapag nagpadala ka ng email na mensahe o ng MMS na mensahe mananatili pa rin itong konektado matapos magpadala.

### Para magdiskonekta mula sa Internet

- 1 Piliin ang icon sa koneksyon, halimbawa  $\bullet$ , sa status bar.
- 2 Sa Manager ng koneksyon, markahan ang check box para sa iyong koneksyon.
- 3 Piliin ang Isara.

## Mga imbitasyon

Kung nakatanggap ka ng imbitasyon sa isang kumpromiso sa isang email na mensahe, at iyong tinanggap, ang iyong kalendaryo ay awtomatikong iaupdate. Maaari ka rin sumagot at mag-forward ng imbitasyon.

## Push email

Sa push email, ang mga email na mensahe na natanggap sa iyong ordinaryong mailbox ay awtomatikong ipapadala sa iyong telepono. Maaari kang magpadala ng mga mensahe mula sa iyong telepono, at gumamit rin ng Kalendaryo at Mga contact na para kang gumagamit ng ordinaryong aplikasyon sa email sa iyong computer.

Depende sa iyong operator at merkado, maaari kang magpainstall ng iba't-ibang push email client sa iyong telepono.

Ang IMAP Push email ay magagamit din sa iyong telepono.

## Para mag-set up ng IMAP Push email

- 1 Mula sa Napiling standby Main menu > Mga setting > Messaging > Mga email account.
- 2 Piliin ang iyong email account.
- 3 Piliin ang tab na Basic.
- 4 Piliin ang IMAP sa Uri ng koneksyon:.
- 5 Markahan ang check box na Push email.
- 6 Sa Mga email account piliin ang Iba pa > Laging On na push email.
- 7 Markahan ang check box na Laging On.
- 8 Piliin ang I-save.
- 9 Para sa karagdagang impormasyon sa push email kontakin ang iyong operator, ang iyong tagabigay ng serbisyo o ang iyong IT administrator.

Para sa karagdagang impormasyon tungkol sa push email tingnan ang Iba pang tungkol sa Messaging sa Web guide.

# Media

Ang aplikasyon na media ay maaaring humawak ng lahat ng iyong mga file sa media, tulad ng mga litrato at larawan, musika, at iba pang mga pagsubaybay sa track at video clip. Mula sa Standby piliin ang Main menu > Media upang pumili sa alinman sa mga pangunahing function na ito:

- Litrato tingnan, i-edit, ipadala o blog ang iyong mga litrato at larawan.
- Musika ikategorya at i-play ang iyong mga file ng musika o ibang mga audio track.
- Video i-play at i-handle ang iyong mga video clip.
- Mga Setting baguhin ang posisyon ng aplikasyon, iupdate ang iyong mga library o gamitin ang encoding fuction.

## Paglilipat ng mga file ng media

Ang Manager ng Media na computer software at mga USB driver ay nasa CD na kasama ng telepono. Gumamit ng Manager ng Media upang maglipat ng mga file ng media mula sa mga CD o ang iyong computer papunt sa memory card ng iyong telepono. Tingnan ang Web guide para sa karagdagang impormasyon.

## Pag-update ng mga media library

Ang unang beses na gagamitin mo ang aplikasyon ng Media, o kapag nailipat mo na ang mga file ng media sa iyong telepono na may USB cable, ang iyong mga media library ay awtomatikong mag-a-update.

## Upang mano-mano i-update ang mga file ng media Mula sa Standby piliin ang Main

menu > Media > Mga Setting > Update library.

## <span id="page-49-0"></span>Mga Litrato at larawan

## Pagtitingin at paggamit ng mga litrato

Sa Litrato maaari mong tingnan, ipadala at gamitin ang lahat ng larawan na naka-save sa memory ng iyong telepono o sa isang memory card. Mula sa Standby piliin ang Main menu > Media >

48 Media

Litrato upang pumili sa alinman sa mga opsyon sa pagtingin na ito:

- Pinakahuling Litrato ang pinakahuling na kunan na litrato/ video na naka-save sa iyong telepono o sa isang memory card.
- Kamera album mga litrato at video na nakunan ng isang kamera, na naiprisinta nang sunud-sunod, ayon sa buwan.
- Mga tag sa litrato tingnan ang iyong mga litrato na iyong nai-tag.
- Mga Larawan ang mga larawan na hindi nakunan ng isang kamera, tulad ng mga larawang na-preload at na-download.

## Upang tingnan ang mga larawan sa isang slide show

- 1 Mula sa Standby piliin ang Main menu > Media > Litrato at pumili ng isa sa mga opsyon sa pagtingin.
- 2 Piliin ang Tingnan > Simulan upang mapatakbo ang isang awtomatikong slide show.
- 3 Pumili ng isa sa mga tunog na pre-define o pumili ng sarili sa pamamagitan ng pagpili ng I-edit.

## Upang magpadala ng isang larawan

- 1 Mula sa Standby piliin ang Main menu > Media > Litrato at pumili ng isa sa apat na mga opsyon sa pagtingin.
- 2 Pumili ng larawan
- 3 Piliin ang Iba pa > Ipadala bilang at piliin upang ipadala ang file sa pamamagitan ng Bluetooth™, sa isang MMS na mensahe o sa isang blog.

## Remote screen

Maaari kang gumamit ng isang tugmang Bluetooth™ na aksesorya para tingnan ang mga larawan sa isang remote screen, tulad ng TV. Para sa listahan ng mga katugmang aksesorya pumunta sa [www.sonyericsson.com/support](http://www.sonyericsson.com/support).

## Upang magpadala ng mga larawan sa isang remote screen

- 1 Mula sa Standby piliin ang Main menu > Media > Litrato at pumili ng isa sa mga opsyon sa pagtingin.
- 2 Piliin ang Iba pa at markahan ang Remote screen.
- 3 Piliin ang ginustong remote screen.

Media 49

- 4 Piliin ang Oo upang paganahin ang Bluetooth™ function.
- 5 Magbukas ng isang larawan. Awtomatiko itong ipapadala sa remote screen.
- Siguraduhin na ikaw ay nasa tingin na play ng buong screen at i-tap ang screen kapag ang mga opsyon sa slideshow ay hindi nagpapakita.

## Pag-e-edit ng mga larawan

Gamit ang editor, maaari mong iphoto fix, i-pan, i-zoom at iikot ang iyong larawan. May mga filter din para sa mga effect at pagwawasto ng larawan.

## Upang mag-edit ng larawan

- 1 Mula sa Standby piliin ang Main menu > Media > Litrato. <sup>2</sup> Pumili ng larawan
- 
- 3 Piliin ang Iba pa > I-edit.

Para sa karagdagang impormasyon tungkol sa mga katangian at kung paano gamitin ito, tingnan ang Web guide.

## Musika at mga audio track

Ang Music player ay sumusuporta ng mga format na tulad ng MP3,

WMA, WAV, AAC, AAC+ at eAAC+. Para sa isang listahan ng lahat ng suportadong format ng media, tingnan ang Web guide.

## Upang i-play ang musika o ibang audio track

- 1 Mula sa Standby piliin ang Main menu > Media > Musika.
- 2 Mag-browse para sa musika/mga track sa pamamagitan ng Mga Album, Mga mang-aawit, Mga track, Mga Compilation, Mga auto playlist, Mga playlist, Mga Audiobook, Mga Podcast and Mga rekord ko.
- 3 Mag-scroll sa ginustong track at piliin ang I-play.

## <span id="page-51-0"></span>Mga kontrol sa playback

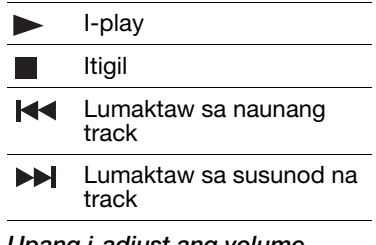

## Upang i-adjust ang volume

• Pindutin ang mga Volume key.

## 50 Media

## Upang i-minimize ang Music player

• Kapag ang music player ay bumukas pindutin ang matagal  $\overline{\bullet}$ . Ang musika ay patuloy na magpi-play. Upang bumalik sa Music player, pindutin  $\rightarrow$  sa status bar.

## Mga playlist

Ang isang playlist ang nagsasabi kung aling mga track ang ipi-play at kung anong ayos. Ang playlist ay naglalaman lang ng mga link sa mga track, kung kaya kapag nagtanggal ka ng mga track mula sa playlist, ang mga aktuwal na sound file ay hindi tinatanggal.

## Upang gumawa ng playlist

• Kapag nakabukas ang Media , piliin ang Musika > Mga Playlist > bagong playlist.

## Upang magdagdag ng mga kanta sa playlist

- kapag nakabukas ang Music, markahan ang isa o higit pang mga track.
- 2 Piliin ang Iba pa > Idagdag sa > Playlist.

## Mga auto playlist

Ang music player ay gumagawa ng awtomatikong mga playlist batay sa, halimbawa, kung gaano kadalas ka makinig sa mga track. Tingnan ang Web guide para sa karagdagang impormasyon.

## Mga bookmark

Kung itinigil mo ang playback ng isang audibook o isang podcast channel, isang bookmark ay awtomatikong magtatakda sa posisyon na ito. Para sa karagdagang impormasyon, tingnan ang Media sa Web quide.

## Video

Sa Video, maaari kang makapanood ng mga clip na nakatabi sa iyong telepono. Ang Video ay maaaring mag-play ng MPEG-4, H.263, H.264, WMV9 at Real Video na format.

## Upang makapagg-play ng video clip

- 1 Mula sa Standby piliin ang Main menu > Media > Video.
- 2 Mag-navigate sa mga clip na nais mong panoorin at piliin ang I-play.

## Mga kontrol sa playback

habang sa playback, maaari mong gamitin ang mga kontrol sa playback. Tingnan ang Mga [kontrol sa playback](#page-51-0) sa pahina [50.](#page-51-0)

### Upang lumipat sa loob ng isang video clip

• Mag-tap sa progress bar.

### Upang baguhin ang posisyon ng screen

• Habang nasa playback, i-tap ang screen sa lugar ng video playback upang lumipat sa pagitan ng tingin na landscape at portrait.

Para sa karagdagang impormasyon tungkol sa Video, tingnan ang Media sa Web guide.

# Kamera

Ang 3.2 megapixel na kamera ay maaaring kumuha ng mga larawan at mga video clip. Maaari mong itabi ang mga ito sa telepono o ipadala ang mga ito bilang MMS. Ang kontrol sa exposure ay awtomatiko at sa mga kondisyon na mahina ang ilaw maaari mong gamitin ang ilaw ng kamera.

## Pagkuha ng mga larawan at video clip

## Para kumuha ng larawan o video clip

- 1 Pindutin ang kamera key para iaktibo ang kamera.
- 2 Baguhin ang mga setting kung kinakailangan.

3 Pindutin ang kamera key sa kalahati para i-focus ang lens. Pagkatapos ay ganap na pindutin para kunin ang larawan.

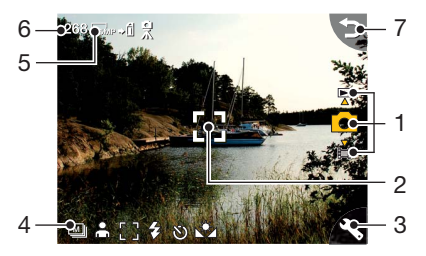

1 Gamitin ang mga nabigasyon key para umakyat at bumaba para pumili sa pagitan ng mode ng larawan, mode ng video o mode na view. Ang napiling mode ay dilaw

Kamera 53

2 Tinutukang lugar

- 3 Pindutin ng isang beses para baguhin ang pinakamadalas na gamitin na mga setting. Pindutin nang dalawang beses upang ma-access ang mga setting sa setup sa litrato.
- 4 Pinaka madalas gamitin na kabuuang-ideya ng mga setting
- 5 Kabuuang-ideya ng mga setting sa setup sa litrato
- 6 Ang natitirang bilang ng larawan o tagal ng video para sa mga kasalukuyang setting
- 7 Bumalik sa naunang view

Gamitin ang volume keys para ma- zoom in at out. Gamitin ang kaliwa at kanan na mga nabigasyon na key para sa baguhin ang liwanag

## Pagbago sa mga setting sa kamera

 $\mathsf{F}$ -Pindutin ang  $\boxed{0+}$  para makita kung paano mo magagamit ang mga key ng keypad bilang mga shortcut para sa ilan sa pinakamadadalas gamitin na setting. Pindutin uli ang key para tanggalin ang deskripsyon.

Karamihan sa mga setting na iyong ginagawa ay mananatili hanggang sa baguhin mo ang mga ito, kahit nai-off mo ang kamera o ang iyong telepono.

## Para sa baguhin ang pinaka nagagamit na mga setting

- 1 Pindutin ng  $\triangle$  isang beses para buksan ang listahan ng mga setting.
- 2 Piliin ang kailangang setting para makita ang mga opsyon para sa setting na ito.
- 3 Pumili ng isang opsyon para baguhin ang setting.

Ang icon sa bawat setting ay magkakaiba na nakasalalay sa kung sa larawan o mode na video ang napili at kung anong setting

ang nakatakda sa.. Ang mga setting ay:

- $H$  Mga eksena pumili ng isang eksena na naaangkop sa
- H<sub>ivong paksa</sub>
- Mode na pagkuha –piliin kung anong pagbubukod ng mga
- **Ex** larawan o video clip ang kukuhanan
- $\blacklozenge$  Flash o Ilaw piliin ang Nakaon para paganahin ang photo
- $\circ$  light.
- Focus para lamang sa mga larawan:

Nagbibigay kakayahan sa kamera na awtomatikong ifocus ang mga lens.

Piliin ang Touch focus at ipoint sa screen para pumili kung saan dapat i-focus ang kamera

Piliin ang Macro para sa mga sagad na close-up.

 $\mathbb{N}$  White balance – para sa lamang sa pag-rekord ng mga video clip: Pumili ng isang opsyon na tumutugma sa kondisyon ng liwanag.

### Para ma-access menu sa setup sa litrato

- 1 Pindutin ang  $\bullet$  at pagkatapos  $\bullet$ (sa parehong posisyon) upang iaccess ang menu sa setup sa litrato.
- 2 Piliin ang setting na babaguhin

Mga magagamit ng setting sa kamera ay:

- Sukat ng larawan piliin kung anong sukat ng larawan ang gagamitin.
- White balance pumili ng opsyon na tumutugma sa mga kondisyon ng liwanag.
- Self timer piliin ang Naka-on para kumuha ng mga larawan at clip na may time delay.
- Mga effect itakda at tingnan ang iba't-ibang effect bago ka kumuha ng larawan.
- Kalidad ng larawan pumili ng isang kalidad ng larawan
- Piliin ang Naka-off para i-off ang pag-rekord ng tunog.<br>• Image/Video stabilizer -
- binabawasan ang epekto mula sa mga vibration
- Auto review awtomatikong ipakita ang larawan o video clip matapos itong makuha.
- I-save sa piliin kung ang mga larawan at clip ay isi-save sa Media memory o sa Memorya ng telepono. Kung pinili mo ang Memory stick ang mas gusto ang mga ito ay itatabi sa telepono kapag wala nang natitirang lugar sa Memory stick.
- Tunog ng shutter pumili (o magmute) ng tunog ng shutter.
- I-reset ibalik ang mga setting sa kanilang default na value.

### To manage pictures and video clips

- 1 Kapag tiningnan mo ang mga larawan at video clip, piliin ang Iba pa.
- 2 Pumili ng opsyon

## Viewer

Maaari mong tingnan ang mga larawan at video clip na iyong nakuha at i-manage din ang mga ito sa maraming mga paraan.

Para bukasan ang isang menu sa mga opsyon ng manonood, piliin ang Iba pa.

Sa paggamit ng I-tag ang litratong ito maaari mong i-kategorya ang mga larawan o video clip at pagbukodin ang mga ito sa iba`t ibang tag ng litrato.

Tingnan [Mga Litrato at larawan](#page-49-0) sa pahina [48](#page-49-0) para sa karagdagang impormasyon tungkol sa viewer.

### Para magpadala ng larawan o video clip bilang MMS

- 1 Sa viewer piliin ang Ipadala para buksan ang Messaging at ipasok ang larwan o clip sa isang MMS.
- 2 Sundin ang mga tagubilin sa telepono. Tingnan din ang [MMS](#page-43-0) sa pahina [42.](#page-43-0)

## 56 Kamera

# **Entertainment**

# **PlayNow™**

Ang PlayNow™ ay isang serbisyong pang-download ng entertainment. Maaari mong ipreview ang nilalaman bago bilhin.

**Ang serbisyong ito ay hindi** magagamit sa lahat ng bansa.

## Bago ka gumamit ng PlayNow™

Para magamit ang PlayNow™ kailangan mo ng koneksyon sa Internet. Tingnan ang Pag-set up sa Internet, email at MMS sa Web guide.

## Pag-preview ng nilalaman

Maaari kang mag-download ng preview sample para sa karamihan ng nilalaman na nakahanda sa PlayNow™ bago magpasyang bumili.

### Para i-preview ang nilalaman ng PlayNow™

- 1 Mula sa Standby piliin ang Main<br>menu > Entertainment > Video
- 2 Piliin ang I-preview o I-play para sa nilalaman na nais mong i-preview.

## Pagbili ng nilalaman

Kapag bumibili ng nilalaman mula sa PlayNow™, ang halaga ng serbisyong ito ay ipapakita sa iyong telepono. Ang halaga ay ide-debit sa iyong prepay card o sa bill ng iyong telepono

### Para bilhin ang nilalaman ng PlayNow™

• Piliin ang Bilhin katabi ng nilalaman na nais mong bilhin at sundin ang mga tagubilin sa screen.

## FM radio

Para makinig sa radyo kailangan mong ipasok ang handsfree, dahil ginagamit ng radyo ang kable ng handsfree bilang antenna. Gayunman, maaari ka pa rin makinig sa tunog sa speaker o sa isang headset na konektado sa Bluetooth™.

## Para makinig sa radyo

- 1 Ikonekta ang handsfree sa telepono.
- 2 Mula sa Standby piliin ang Main menu > Entertainment > FM radio.

## Entertainment 57

### Para awtomatikong maghanap at magtabi ng mga channel sa radyo

• Mula sa Standby piliin ang Main menu > Entertainment > FM radio > Iba pa > Awtomatikong itabi.

## Para ilipat ang tunog

• Kapag bukas ang FM radio pumili  $\Box$  at piliin, halimbawa, ang built-in speaker o isang Bluetooth™ headset.

## Para i-minimize ang radyo

• Kapag bukas ang FM radio pindutin ang back key. Ang radyo ay magpapatuloy sa pag-play sa background.

## Para bumalik sa radyo

• Piliin ang  $\leq$  sa status bar.

## Para i-off ang radyo

• Kapag ang FM radio ay bukas piliin ang I-off.

## Mga tuning at preset

## Para humanap ng mga channel sa radyo

• Kapag ang FM radio ay bukas piliin ang  $\ll$  o  $\gg$  .

## Para manwal na i-tune

- 1 When FM radio is open select More > Set frequency.
- 2 Ipasok ang frequency gamit ang mga key.
- $\geq$  Maaari mo rin pindutin ng matagal ang  $\prec$  o  $\rightarrow$  para baguhin ang frequency sa 0.1 MHz na step.

## Para magtabi ng memory preset

- 1 Kapag ang FM radio ay bukas mag-tune sa gustong channel at piliin ang  $\log_{10}$  ba  $> 1$ -save.
- 2 Pumili ng preset na numero sa pagitan ng 1 at 20 at piliin ang Ipasok.

### Para mag-recall ng memory preset

- 1 Kapag ang FM radio ay bukas piliin ang Mga preset.
- 2 Mag-scroll sa gustong channel at pindutin ang  $\widetilde{\bullet}$ .
- Maaari kang gumamit ng mga preset na 1 hanggang 10 sa pagpindot ng  $\boxed{1 \approx$  hanggang  $\boxed{9 \text{ wxx}}$  at  $\boxed{0+}$ Pindutin ng matagal para itabi, pindutin saglit para i-recall.

## RDS (Radio Data System) Ang RDS functionality ay nagbibigay kakayahan sa iyo para

## 58 Entertainment

gawing awtomatikong lumipat sa isang channel ang radyo kapag nagbo-broadcast ito ng Pahayag sa trapiko, m, or Pahayag na balita, **NEWS**. Ang radyo ay maaari rin ire-tune sa Alternatibong frequency a na nagbibigay ng pinakamagandang reception sa istasyon na iyong napili.

Hindi lahat ng mga channel sa radyo nagtra- transmit ng impormasyong RDS.

### Para i-access ang mga setting sa RDS

• Kapag ang FM radio ay bukas piliin ang Iba pa  $>$  Mga setting  $>$ Mga opsyon sa RDS.

# **D**TrackID™

Maaari mong gamitin ang TrackID™ para alamin ang pangalan ng kanta. Mag-rekord ka ng ilang mga segundo ng musika gamit ang mikropono o mula sa built-in FM radio. Ang sample ay ipinapadala sa TrackID™ database. Kung may natagpuang katugma makikita mo ang pangalan ng mang-aawit, ang album at ang titulo ng kanta. Ang serbisyong TrackID™ ay libre,

ngunit ang iyong tagabigay ng serbisyo ay maaaring maningil para sa trapiko sa datos.

Ang serbisyong ito ay hindi magagamit sa lahat ng bansa.

Bago ka gumamit ng TrackID™ Para magamit ang TrackID™ kailangan mo ng koneksyon sa Internet. Tingnan ang Pag-set up sa Internet, email at MMS sa Web guide.

## Para kilalanin ang isang kanta gamit ang mikropono

- 1 Mula sa Standby piliin ang Main menu > Entertainment > Video.
- 2 Hawakan ang telepono malapit sa speaker at piliin ang Simulan.

## Para kilalanin ang isang kantang pinatugtog sa FM radio

• Kapag nakabukas ang radyo, i $tan \, \sigma$ .

## Entertainment 59

# Pagkakakonek

Upang magpalitan ng impormasyon sa pagitan ng iyong telepono at ng iba pang aparato maaari mong gamitin, halimbawa, ang konkesyon ng isang USB o isang Bluetooth™.

## PC Suite

Kapag kumokonekta ang iyong telepono sa isang computer, ilang mga gawain ang kinakailangan na mayroon kang Sony Ericsson PC Suite na naka-install sa iyong computer. I-install ito mula sa CD na pinadala kasama ang iyong telepono o pumunta sa [www.sonyericsson.com/support](http://www.sonyericsson.com/support) para sa pinakahuling bersiyon.

Maaari mong gamitin ang PC Suite sa maraming bagay, kasama ang pag-synchronize ng iyong datos na may Microsoft® Outlook® sa iyong computer o paggawa ng mga backup ng datos sa telepono. Tingnan ang PC Suite sa Web guide para sa karagdagang impormasyon.

Ang PC Suite ay nangangailangan ng isang USB cable na

koneksyon, ngunit sa ilang aplikasyon maaari ka rin gumamit ng Bluetooth na koneksyon.

## USB na koneksyon

Sa USB na koneksyon maaari kang, halimbawa, maglipat ng mga file sa pagitan ng iyong telepono at isang computer, magsynchronize at gumawa ng mga backup ng datos sa telepono.

Kapag kinonekta mo ang iyong telepono at computer gamit ang USB cable may dalawang opsyon ang lilitaw, mode na Paglipat ng file at Mode ng telepono.

Upang maglipat ng mga file sa mode ng paglipat ng file hindi mo kailangan i-install ang PC Suite sa iyong computer. Para sa mode ng telepono, PC Suite ay kinakailangan.

Mode ng paglipat ng file Sa mode ng paglipat ng file maaari kang maglipat ng mga file tungo at mula sa iyong computer na mas mabilis ng kaunti kumpara sa normal mode. Gayunpaman, sa mode ng paglipat ng file na Microsoft® Windows® Explorer

ay magpapakita lamang ng memory card (kung nakapasok).

### **U** Huwag tanggalin ang USB cable mula sa iyong telepono o computer habang naglilipat ng file sapagkat maaaring magdulot ito ng pagkawala ng datos.

## Upang gamitin ang mode ng paglipat ng file

- 1 Ikonekta ang USB cable sa iyong telepono at sa computer.
- 2 Telepono: Piliin ang Paglipat ng file.
- 3 Computer: Maghintay hanggang lumitaw ang memory card bilang isang external disk, "PHONE CARD", in Windows Explorer.
- 4 Gamitin ang Windows Explorer para maglipat ng mga file sa pagitan ng telepono at ng computer.

### Upang putulin nang maayos ang koneksyon ng telepono mula sa iyong computer

- 1 Computer: Mag-right-click sa icon ng de-tanggal na disk sa Windows Explorer at piliin ang *I*eject.
- 2 Telepono: Tanggalin ang USB cable mula sa iyong telepono.

## Mode ng telepono

Sa mode ng telepono maaari mong gamitin ang iyong computer upang i-synchronize ang mga contact at mga item sa kalendaryo, maglipat ng mga file, gamitin ang telepono bilang modem at iba pa. Kasama sa mga aplikasyon na suportado sa mode ng telepono ay:

- Synchronization
- Manager ng File
- Mobile Networking Wizard
- Manager ng Pag-backup
- Wika sa Pag-download
- Installer ng Aplikasyon

### Upang gamitin ang mode ng telepono

- 1 Computer: I-install ang PC Suite para sa Sony Ericsson software.
- 2 Piliin ang Start/Programs/Sony Ericsson/PC Suite para sa Sony Ericsson. Ang aplikasyon ay magsisimula.
- 3 Ikonekta ang USB cable sa iyong telepono at sa computer.
- 4 Telepono: Piliin ang Mode ng telepono.

## Pagkakakonek 61

- 5 Computer: Maghintay habang iniinstall ng Windows ang mga kinakailangang driver.
- **U** Lahat ng aplikasyon sa mode ng telepono ay markado ng berde sa PC Suite. Ang synchronization lamang ang tinutukoy dito. Para sa iba pang aplikasyon, tingnan ang PC Suite sa Web *guide*.

## Synchronization

### Upang i-synchronize ang iyong telepono gamit ang PC Suite

- 1 Ikonekta ang USB cable sa iyong telepono at sa computer.
- 2 Telepono: Piliin ang Mode ng telepono.
- 3 Computer: Simulan ang PC Suite.
- 4 Maghintay hanggang maikonekta ang iyong telepono, kung kailan, ang pindutan na I-synchronize Ngayon ay magiging berde.
- 5 Kapag nagawa mo na ang lahat ng setting sa synchronization, iclick ang I-synchronize Ngayon.

## Bluetooth na koneksyon

### Para i-on ang Bluetooth na koneksyon

- 1 Mula sa Standby, piliin ang Main Menu > Mga setting ><br>Pagkakakonek > Bluetooth.
- 2 Piliin ang tab ng Mga setting  $\ell$  at markahan ang check box na I-on ang Bluetooth.

## **Pagpapares**

Sa lahat ng mga gawain, maliban sa iisang paglipat ng file, kailangang magtatag ng isang permanente at pinagkakatiwalaang ugnayan sa pagitan ng telepono at sa ibang aparato. Ito ang tinatawag na pagpapares (o bonding).

## Upang pumares sa isa pang Bluetooth na aparato

- 1 Mula sa Standby, piliin ang Main Menu > Mga setting > Pagkakakonek > Bluetooth.
- 2 Piliin ang tab na Mga aparato > Bagong aparato.
- 3 Piliin ang aparato sa listahan.
- 4 Kung hihingin sa iyo, ipasok ang passcode (tinatawag ring passkey).

## 62 Pagkakakonek

## WLAN na koneksyon

Ang function na WLAN ay nagbibigay kakayahan para maaccess ang Internet kung ikaw ay naaabot ng isang WLAN network. Ang uri ng network ang magpapasya kung anong uri ng WLAN account ang gagamitin ng iyong telepono.

## Mga uri ng WLAN network

- Hot spot- isang pansamantalang account ang awtomatikong ginagawa
- Hindi nai-configure na network ang network ay hindi kilala ng iyong telepono, at tatanungin ka na mag-set up ka ng isang account.
- Nai-configure na network isang account na una mong nai-set up ang gagamitin.

## Para iaktibo ang iyong telepono para sa WLAN

1 Mula sa Standby, piliin ang Main Menu > Mga setting > Pagkakakonek > WLAN.

- 2 Piliin ang Iba pa > Paganahin ang WI AN.
- **Sa France pinapayagan ka lang**
- gumamit ng WLAN sa loob ng bahay/ gusali.

### Upang humanap ng mga magagamit na WLAN network (WLAN ay nakaaktibo)

- 1 Mula sa Standby, piliin ang Main Menu > Mga setting > Pagkakakonek > WLAN.
- 2 Piliin ang I-scan.

## Mga magagamit na WLAN network

Ang mga network ay natagpuan kapag nag-ii-scan na nililista na may mga icon na nagpapabatid ng kalidad ng network at uri:

- Indicator sa kalidad ng an III network.
- $\bigstar$ Isang nai-configure na network (na may account sa iyong telepono)
- 咼 Isang secure na network, nangangailangan ng (mga) encryption key para sa pag-access.

### Upang mag- set up ng isang WLAN account

- 1 Mula sa Standby, piliin ang Main Menu > Mga setting > Pagkakakonek > WLAN.
- 2 Piliin ang Iba pa > Bagong account.
- 3 Ipasok ang kinakailangang datos at i-save.

 $\geq$  Para sa karagdagang impormasyon, tingnan ang Mga Setting sa Web guide o Tulong sa telepono.

## Manager ng mga koneksyon

Manager ng mga koneksyon ay ang lugar kung saan kinokontrok ang iyong mga koneksyon sa internet. Maaari mong buksan at isara ang mga koneksyon, at maaari mong i-reset ang mga log para sa mga koneksyon.

## Upang buksan ang Manager ng mga koneksyon

• Mula sa Standby piliin ang Main menu > Organizer > Mgr. ng mga koneksyon.

## Upang i-reset ang mga log

- 1 Mula sa Standby piliin ang Main menu > Organizer > Mgr. ng mga
- 2 Piliin ang log na nais mong i-reset.
- 3 Piliin ang Iba pa > I-reset ang log.

## Wap push

Upang i-set up ang iyong telepono sa paghawak ng mga papasok na Wap push na mensahe

- 1 Mula sa Standby piliin ang Main menu > Control Panel > Messaging > WAP push.
- 2 Piliin ang Awtomatiko upang makatanggap ng mga serbisyo ng Wap push na naglo-load ng mensahe na hindi ipina-prompt.

## Manager ng sertipiko at Mga Java na sertipiko

Ang mga digital na sertipiko ay ginagamit upang tiyakin ang pinagmulan ng mga pahina sa Web na iyong binibisita o anumang software na iyong iiinstall.

## 64 Pagkakakonek

Upang tingnan ang mga sertipiko ng gumagamit at CA sa iyong telepono

• Mula sa Standby piliin ang Main menu > Mga Setting > Seguridad > Manager ng Sertipiko.

### Upang tingnan ang mga Java na sertipiko sa iyong telepono

• Mula sa Standby piliin ang Main menu > Mga Setting > Seguridad > Mga Java na sertipiko.

## Pagkakakonek 65

# Iba pang katangian

## Pamamahala ng mga file at mga aplikasyon

## Manager ng file

Sa Manager ng file maaari mong tingnan, i-rename, ikopya, ilipat at tanggalin ang mga file at folder sa Memorya ng telepono at sa Media memory. Ang view ng Manager ng file ay may dalawang tab – ang tab na **para sa Memorya** ng telepono at tab na **para** sa Media memory.

## Para buksan ang Manager ng file

• Mula sa Standby piliin ang Main menu > Organizer > Manager ng file.

## Mga protektadong file

Ang mga na-download o natanggap na file ay maaaring protektado ang karapatang-ari. Ang proteksyon sa karapatang-ari ay maaaring pumigil sa nilalaman na maikopya, mabago o mailipat. Kung ang isang file ay protektado ang karapatang-ari ang ang ay ipapakita katabi ng pangalan ng file. Kung ang simbolong susi ay

naka-ekis ang file ay walang balidong lisensiya, halimbawa, lisensiya ay maaaring napaso o may nabinbing lisensiya para sa file.

## Paglilipat ng mga file mula sa isang computer

Maaari kang mag-access ng isang memory card sa telepono bilang isang aparatong USB mass storage mula sa isang computer. Sa ganitong paraan ay maaari kang mag-browse sa mga folder sa Media memory at maglipat ng mga file sa kanila.

## Pagbubukas ng mga media file

Maaari kang magbukas ng mga media file direkta mula sa Manager ng file sa pagpili sa mga ito.

### Pagre-rename ng mga memory card

Maaari mo rin i-rename ang Media memory.

## Para i-rename ang isang memory card

1 Mula sa Standby piliin ang Main menu > Organizer > Manager ng file.

66 Iba pang katangian

2 Piliin ang Iba pa > Aparato > Iformat ang Memory Stick > Irename.

### Pino-format ang mga memory card

**U** Lahat ng impormasyon sa memory card ay tatanggalin habang pinoformat.

### Para mag-format ng memory card

- 1 Mula sa Standby piliin ang Main menu > Organizer > Manager ng file.
- 2 Piliin ang Iba pa > Aparato > Iformat ang Memory Stick > Iformat.

## Pag-install ng mga aplikasyon

I-install ang mga aplikasyon at iba pang nilalaman na madalas mong gamitin, halimbawa, mga ringtone sa Memory ng telepono sapagkat ang Media memory paminsanminsan ay hindi magagamit kapag ang telepono ay konektado sa isang computer.

### Sa Main menu > Entertainment > Iba pang aplikasyon may mga link sa mga karagdagang aplikasyon para sa iyong telepono. Ang ilan sa mga aplikasyong ito ay libre o libreng subukan.

## Para mag-install ng aplikasyon

- 1 Mula sa Standby piliin ang Main menu > Mga setting > Pangkalahatan > I-install.
- 2 Piliin ang aplikasyon at piliin ang Mga detalye para tingnan ang impormasyon tungkol sa sertipiko.
- 3 Kung ang mga detalye sa sertipiko ay OK, piliin ang I-install at sundin ang mga tagubilin sa telepono. Ang aplikasyon ay nainstall sa Entertainment folder.

### Pagtanggal ng mga aplikasyon Minsan kinakailangang

magtanggal ng mga naka-install na aplikasyon para magbakante ng paglalagyan.

## Para magtanggal ng aplikasyon

1 Mula sa Standby piliin ang Main menu > Mga setting > Pangkalahatan > I-uninstall.

2 Piliin ang aplikasyon at piliin ang Iuninstall  $>$   $\dot{\Omega}$ <sub>0</sub>.

## Master reset

- Lahat ng datos sa gumagamit, pati na rin ang mga naka-install na media file (kasama ang, halimbawa, mga background, ringtone at mga larawan), ay tatanggalin at ang mga factory setting ay ibabalik.
- Kung nag-back up ka ng iyong datos sa gumagamit gamit ang Sony Ericsson PC Suite for Smartphones, maaari mo itong ibalik pagkatapos ng master reset.

## Para i-reset ang telepono

- 1 Mula sa Standby piliin ang Main menu > Mga Setting > Pangkalahatan > Master reset.
- 2 Kung nais mong panatilihin ang mga naka-install na aplikasyon, iunmark ang Tanggalin lahat ng aplikasyong na-install ng user.
- 3 Piliin ang Tanggalin  $>$  Oo.
- 4 Ipasok ang lock code ng telepono at piliin ang Tapos na.

## Pagtitipid ng power

Para makatipid sa power, maaari mong itakda ang display na maging blangko makalipas ang oras ng kawalan ng aktibidad.

## Para paganahin ang Pagtitipid ng power

- 1 Mula sa Standby piliin ang Main menu > Mga setting > Display > Backlight.
- 2 Markahan ang check box na Pagtitipid ng power ay pinagana.

## Screen saver

Maaari mong gamitin ang isang larawan bilang isang screen saver.

## Para magtakda ng screen saver

- Mula sa Standby piliin ang Main menu > Mga setting > Display > Screen saver.
- Piliin ang Buksan at pumili ng isang uri.

## 68 Iba pang katangian

# Mahalagang impormasyon

## Sony Ericsson Consumer Web site

Sa [www.sonyericsson.com/](http://www.sonyericsson.com/support) support ay may seksiyon ng suporta kung saan ang mga tulong at tip ay ilang click lamang. Dito matatagpuan mo ang mga pinakabagong mga at tip sa computer software sa kung paano gamitin ang iyong telepono nang mas mahusay.

## Serbisyo at suporta

Mayroon kang access sa isang portfolio ng eksklusibong mga pakinabang ng serbisyo tulad ng:

### Bansa Numero ng telepono Email address

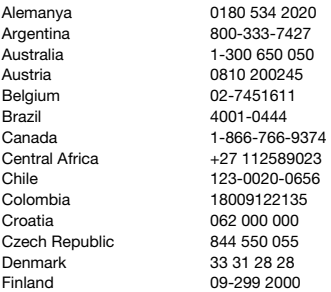

- Mga pandaigdigan at lokal na Web site na nagbibigay ng suporta
- Isang pandaigdigang network ng mga Call Center
- Isang malawak na network ng mga kasosyo sa serbisyo ng Sony Ericsson
- Tagal ng warranty. Alamin ang iba pa tungkol sa mga kundisyon sa warranty sa Gabay sa gumagamit na ito.

Sa [www.sonyericsson.com](http://www.sonyericsson.com) ay mahahanap mo ang pinakabagong mga tool sa suporta at impormasyon. Para sa mga serbisyo at katangian na laan lang sa operator, kontakin ang iyong network operator para sa karagdagang impormasyon.

Maaari ka ring makipag-ugnay sa aming mga Call Center. Kung ang iyong bansa/rehiyon ay hindi ipinapakita sa lista, kontakin ang iyong lokal na dealer. (Sinisingil ang mga tawag ayon sa mga pambansang rate, kasama ang mga lokal na buwis, maliban kung isang toll-free ang numero.)

Sa hindi inaaasahang pagkakataon na mangailangan ng ang iyong produkto, kontakin ang dealer kung saan ito binili, o ang isa sa aming mga partner sa serbisyo. Para sa mga habol sa warranty, i-save ang katibayan sa pagbili.

questions.DE@support.sonyericsson.com auestions.AR@support.sonyericsson.com questions.AU@support.sonvericsson.com questions.AT@support.sonvericsson.com questions.BE@support.sonyericsson.com questions.BR@support.sonvericsson.com questions.CA@support.sonvericsson.com questions.CF@support.sonvericsson.com questions.CL@support.sonvericsson.com questions.CO@support.sonyericsson.com questions.HR@support.sonvericsson.com questions.CZ@support.sonyericsson.com questions.DK@support.sonyericsson.com questions.FI@support.sonyericsson.com

Greece 801-11-810-810 India 1800 11 1800 (toll free) Pakistan 111 22 55 73

210-89 91 919 (mula sa mobile) Hong Kong 8203 8863 questions.HK@support.sonyericsson.com 39011111 (mula sa mobile phone) Indonesia 021-2701388 questions.ID@support.sonyericsson.com Outside Karachi: (92-21) 111 22 55 73 Pilipinas +63 (02) 7891860 questions.PH@support.sonyericsson.com

questions.GR@support.sonyericsson.com

Hungary +36 1 880 4747 questions.HU@support.sonyericsson.com questions.IN@support.sonyericsson.com

Ireland 1850 545 888 questions.IE@support.sonyericsson.com Italya 06 48895206 questions.IT@support.sonyericsson.com Lithuania 8 700 55030 questions.LT@support.sonyericsson.com Malaysia 1-800-889900 questions.MY@support.sonyericsson.com Mexico 01 800 000 4722 questions.MX@support.sonyericsson.com Netherlands 0900 899 8318 questions.NL@support.sonyericsson.com New Zealand 0800-100150 questions.NZ@support.sonyericsson.com Norway 815 00 840 questions.NO@support.sonyericsson.com questions.PK@support.sonyericsson.com

Poland 0 (prefix) 22 6916200 questions.PL@support.sonyericsson.com Portugal 808 204 466 questions.PT@support.sonyericsson.com Pransya 0 825 383 383 questions.FR@support.sonyericsson.com Romania (+4021) 401 0401 questions.RO@support.sonyericsson.com Russia 8(495) 787 0986 questions.RU@support.sonyericsson.com Singapore 67440733 questions.SG@support.sonyericsson.com Slovakia 02-5443 6443 questions.SK@support.sonyericsson.com South Africa **6861 632222** only a consistent of the state of the state of the state of the state of the state of the state of the state of the state of the state of the state of the state of the state of the state of the s Spain 902 180 576 questions.ES@support.sonyericsson.com Sweden 013-24 45 00 questions.SE@support.sonyericsson.com 0848 824 040 **bigger of the contract of the contract of the contract of the contract of the contract of the contract of the contract of the contract of the contract of the contract of the contract of the contract of the co** Taiwan 02-25625511 questions.TW@support.sonyericsson.com Thailand 02-2483030 questions.TH@support.sonyericsson.com Tsina 4008100000 questions.CN@support.sonyericsson.com Turkey 0212 473 77 71 questions.TR@support.sonyericsson.com Ukraine (+380) 44 590 1515 questions.UA@support.sonyericsson.com United Arab Emirates 43 919880 questions.AE@support.sonyericsson.com United Kingdom 08705 23 7237 questions.GB@support.sonyericsson.com United States 1-866-766-9374 questions.US@support.sonyericsson.com Venezuela 0-800-100-2250 questions.VE@support.sonyericsson.com

70 Mahalagang impormasyon
#### Mga Panuntunan para sa Ligtas at Mahusay na Paggamit

Sundin ang mga panuntunang ito. Ang pagkabigong gawin ang gayon ay maaaring magsanhi ng isang potensyal na peligro sa kalusugan o maling function ng produkto. Kung may pagdududa sa ankop na function

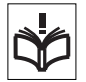

nito, ipasuri ang produkto sa isang sertipikadong partner sa serbisyo bago mag-charge o paggamit nito.

#### Mga rekomendasyon para sa pangangalaga at ligtas na paggamit ng aming mga produkto

- Ingatan at itago sa isang malinis at walang alikabok na lugar.
- Babala! Maaaring sumabog kung itatapon sa apoy.
- Huwag ilantad ang iyong produkto sa likido o basa o labis na halumigmig.
- Huwag ilantad sa mga sagad na temperatura. Huwag ilantad ang baterya sa mga temperaturang higit sa +60°C (+140°F).

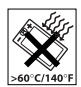

- Huwag ilantad sa apoy o magsindi ng tabako.
- Huwag ibagsak, ihagis o subukang baluktutin ang iyong produkto.
- Huwag pinturahan o tangkaing kalasin o baguhin ang iyong prdukto. Mga awtorisadong tauhan lang ng Sony Ericsson ang dapat magsagawa ng serbisyo.
- Kumunsulta sa awtorisadong tauhang pangmedikal at ang mga tagubilin ng nagmamanupaktura ng aparatong pangmedikal bago gamitin ang iyong produkto nang malapit sa

mga pacemaker o iba pang mga aparatong pangmedikal o kagamitan.

- Huwag ipagpatuloy ang paggamit ng mga aparatong pang-elektroniko o hindi paganahin ang pag-transmit ng functionality ng aparato kung saan kinailangan o hiniling na gawin ang gayon.
- Huwag gamitin sa isang lugar kung saan may posibilidad na may sumabog sa kapaligiran.
- Huwag ilagay ang iyong produkto o mag-install ng wireless na kagamitan sa lugar sa itaas ng isang air bag sa iyong sasakyan.
- Babala: Ang mga biyak o basag na display ay maaaring gumawa ng matatalim na gilid o mga salubsob na maaaring makasakit kapag napadikit.
- Huwag gamitin ang iyong Bluetooth Headset sa mga hindi kumportableng posisyon o sasailalim sa pressure.

# Mga bata

Babala! Ilayo sa maaabot ng mga bata. Huwag payagan ang mga batang laruin ang mga mobile phone o aksesorya. Maaaring masaktan nila

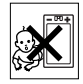

ang kanilang sarili o iba pa. Maaaring maglaman ang mga malilit na piyesa na matatanggal at makagawa ng isang panganib na makasamid.

# Power supply (Charger)

Ikonekta ang charger sa mga power source tulad ng namarkahan sa produkto. Huwag gamitin sa labas ng bahay o sa mga basang lugar. Huwag palitan o isailalim ang kurdon sa pinsala o stress. Iunplug ang unit bago ito linisin. HUwag palitan ang plug. Kung hindi ito kumasya sa outlet, magpainstall ng angkop na outlet sa isang electrician. Kapag naikonekta ang power supply magkakaroon ng isang maliit na pagtagas ng power. Upang maiwasan ang maliit na pag-aaksaya sa energy na ito, idiskonekta ang power supply kapag lubos na nai-charge ang produkto.

Ang paggamit ng mga aparato sa pag-charge na hindi tatak na Sony Ericsson ay maaaring magpataw ng pinataas na mga peligro sa kaligtasan.

### Baterya

Ang bago o idle na mga baterya ay maaaring magkaroon ng panandaliang nabawasang kapasidad. I-charge nang lubos ang baterya bago paunang gamitin. Gamitin lamang sa nailaang paggamit. I-charge ang baterya sa mga temperatura sa pagitan ng +5°C (+41°F) at +45°C (+113°F). Huwag ilagay ang baterya sa iyong bibig. Huwag hayaang sumanggi sa isa pang metal na bagay ang baterya. Isara ang produkto bago tanggalin ang baterya. Nakasalalay ang performance sa mga temperatura, lakas ng signal, mga pattern sa paggamit, mga tampok na napili at mga transmisyon ng boses o data. Ang mga partner sa serbisyo ng Sony Ericsson lamang ang dapat na mag-alis o magpalit ng mga built-in na baterya. Ang paggamit ng mga baterya na hindi tatak Sony Ericsson ay maaaring magpuwesto ng pinataas na mga peligro sa kaligtasan.

#### Mga personal na aparatong medikal

Maaaring makaapekto ang mga mobile phone ng naka-implant na kagamitang medikal. Binawasang peligro ng interference sa pamamagitan ng pagpapanatili ng isang minimum na distansya ng 15 cm (6 pulgada) sa pagitan ng telepono at aparato. Gamitin ang telepono sa iyong kanang tainga. Huwag dalhin ang telepono sa iyong bulsa sa dibdib. Isara ang telepono kung hininala mong may interference. Para sa lahat ng mga aparatong medikal, kumunsulta sa isang manggagamot at taga-manupaktura.

### Pagmamaneho

Ang ilang mga nagmamanupaktura ay ipinagbabawal ang paggamit ng mga telepono sa kanilang mga sasakyan maliban kung ang isang handsfree kit na may isang panlabas na antenna ay sumusuporta sa pag-install. Suriin sa kinatawan ng iyong taga-manupaktura ng sasakyan upang matiyak na hindi makakaapekto ang iyong mobile phone o Bluetooth handsfree sa mga pangelectronikong system sa iyong sasakyan. Dapat pagtuunan ng ganap na pansin ang pagmamaneho sa lahat ng mga panahon at dapat isagawa ang mga lokal na batas at mga regulasyong nagrerestrikto sa paggamit ng mga aparatong wireless habang nagmamaneho.

#### Mga function na batay sa GPS/ Lokasyon

Ang ilang mga produkto ay nagbibigay ng mga function na batay sa GPS/Lokasyon. Ang lokasyong tumutukoy sa functionality ay ibinigay na "As is" at "With all faults". Hindi gumagawa ng anumang representasyon ang Sony Ericsson o warantiya sa katumpakan ng naturang imormasyon ng lokasyon.

Ang paggamit ng impormasyong batay sa lokasyon ng aparato ay maaaring nagagambala o walang pagkakamali at maaaring karagdagang umaasa sa availability ng serbisyo ng network. Mangyaring tandaang ang functionality ay maaaring mabawasan o maiwasan sa mga tiyak na paligid tulad ng mga loob ng gusali o mga lugar na katabi ng mga gusali.

Babala: Huwag gamitin ang functionality ng GPS sa isang pag-uugaling nagsasanhi ng pagkagambala sa pagmamaneho.

### Mga tawag na emergency

Hindi magagarantiyahan ang mga tawag sa ilalim ng lahat ng mga kundisyon. Huwag lamang umasa sa mga mobile phone para sa mga mahahalagang

**This is the Internet version of the User's guide. © Print only for private use.**

komunikasyon. Maaaring hindi posible ang mga tawag sa lahat ng mga lugar, sa lahat ng mga network, o kapag ginamit ang ilang mga serbisyo ng network at/o mga tampok ng telepono.

### Antenna

Ang paggamit ng mga aparato ng antenna na hindi ibinibenta ng Sony Ericsson ay maaaring makapinsala sa iyong telepono, mabawasan ang performance, at magdulot ng mga SAR level sa itaas ng naitatag na mga limitasyon. Huwag takpan ang antena ng iyong kamay dahil makakaapekto ito ng kalidad ng tawag, mga power level at maaaring magpaikli sa pag-uusap at mga oras ng standby.

#### Exposure sa Radio frequency (RF) at Specific Absorption Rate (SAR)

Kapag ibinukas ang iyong telepono o Bluetooth handsfree, naglalabas ito ng mga mababang level ng radio frequency energy. Nagawa ang mga internasyonal na tagubilin sa kaligtasan sa pamamagitan ng regular at masinsinang pagsusuri ng mga pag-aaral na siyentipiko. Nagtatag ang mga tagubiling ito ng mga pinahihintulutang level ng radio wave exposure. Nagsama ang mga tagubilin ng isang ligtas na palugit na idinisenyo upang matiyak ang kaligtasan ng lahat ng mga tao at upang managot sa anumang mga pagkakaibaiba sa mga sukat.

Ang Specific Absorption Rate (SAR) ay sumukat ng radio frequency energy na natatanggap ng katawan kapag gumagamit ng isang mobile phone. Ang halaga ng SAR ay tinukoy sa pinakamataas na sertipikadong power level sa mga kundisyon ng laboratoryo, ngunit dahil ang telepono ay idinisenyo upang magamit ang minimum power na kinakailangan upang mai-access ang napiling network, ang aktwal na SAR level ay maaaring mas mahusay na mababa sa halagang ito. Walang

katibayan ng pagkakaiba sa kaligtasan batay sa pagkakaiba sa halaga ng SAR.

Ang mga produktong may mga radio transmitter na ibinenta sa US ay dapat na nasertipikahan ng Federal Communications Commission (FCC). Kapag kinailangan, nai-perform ang mga pagsubok kapag ang telepono ay inilagay sa tainga at kapag isinuot sa katawan. Para sa operasyong nakasuot sa katawan, nasubok ang telepono kapag naiposisyon sa isang minimum na 15 mm mula sa katawan nang walang anumang metal na piyesa sa lugar ng telepono o kapag ginamit nang maayos sa isang naaangkop na aksesoryang Sony Ericsson at isinuot sa katawan.

Para sa karagdagang impormasyon tungkol sa SAR at radio frequency exposure magpunta sa: [www.sonyericsson.com/health.](http://www.sonyericsson.com/health)

### Malware

Ang Malware (pinaikling malicious software) ay software na maaaring makasama sa iyong mobile phone o iba pang mga computer. Nagsasama ang Malware o nakasasamang mga aplikasyon ng mga virus, worm, spyware, at iba pang hindi ginustong mga program. Habang nagsasagawa ang iyong aparato ng mga pag-iingat sa seguridad upang malabanan ang mga naturang pagsusumikap, hindi wawarantiyahan ng Sony Ericsson o kakatawaning ang iyong aparato ay hindi mapapasukan ng lumalaganap na malware. Maaari mo gayunpaman mabawasan ang peligro sa mga atake ng malware sa pamamagitan ng paggamit ng pangangalaga kapag nagda-download ng nilalaman o pagtanggap ng mga aplikasyon, pagtigil sa pagbubukas o pagtugon sa mga mensaheng mula sa hindi kilalang mga mapagkukunan, gumagamit ng mga mapagtitiwalaang serbisyo upang makapag-access sa Internet, at nagda-download lamang ng nilalaman sa iyong mobile phone mula sa hindi kilala, maaasahang mapagkukunan.

# Mga aksesorya

Gumamit lamang ng may tatak na Sony Ericsson na orihinal na mga aksesorya at nasertipikuhang mga partner sa serbisyo. Hindi sinusubok ng Sony Ericsson ang mga aksesoryang third-party. Maaaring maimpluwensyahan ang mga aksesorya ng RF Exposure, performance ng radyo, lakas ng tunog, kaligtasan sa kuryente at iba pang mga lugar. Ang mga aksesoryang third-party at mga piyesa ay maaaring magdulot ng panganib sa iyong kalusugan o kaligtasan o mabawasan ang performance.

#### Accessible Solutions/Special Needs

Sa US, ang tugmang mga telepono ng Sony Ericsson ay maaaring mag-alok ng pagkakatugma sa mga TTY terminal (na may gamit ng kinakailangang aksesorya). Para sa iba pang impormasyon tumawag sa Sony Ericsson Special Needs Center sa 877 878 1996 (TTY) o 877 207 2056 (boses), o magpunta sa [www.sonyericsson](http://www.sonyericsson-snc.com)[snc.com.](http://www.sonyericsson-snc.com)

#### Pagtatapon ng lumang elektrikal at elektronikong kagamitan

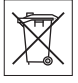

Hindi dapat isama ang elektronikong kagamitan at mga baterya bilang mga

basura sa bahay ngunit dapat iwanan sa isang naaangkop na lugar na pagkokolektahan para sa pag-recycle. Makakatulong itong maiwasan ang potensyal na negatibong kahihinatnan para sa kapaligiran at kalusugan ng tao. Suriin ang lokal na mga regulasyon sa pamamagitan ng pakikipagugnay sa iyong lokal na opisina sa lungsod, iyong serbisyo sa pagtatapon ng basura ng bahay, ang tindahan kung saan mo binili ang produkto o pagtawag sa isang Sony Ericsson Call Center.

# Pagtatapon ng baterya

Suriin ang mga lokal na regulasyon o tumawag sa isang Sony Ericsson Call Center para sa impormasyon. Huwag gumamit ng basura sa munisipalidad.

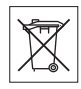

# Memory card

Kung kumpleto na ang produkto mong may kasamang isang natatanggal na memory card, magkatugma ito sa pangkalahatan sa mobile phone na nabili ngunit maaaring hindi tugma sa iba pang mga aparato o mga kakayahan ng kanilang mga memory card. Laging alamin ang pagkakatugma sa ibang aparato bago bilhin o gamitin. Kung ang iyong produkto ay may isang memory card reader, suriin ang pagkakatugma ng memory card bago bilhin o gamitin.

Ang mga memory card ay karaniwang pino-format bago ipadala. Upang i-reformat ang memory card, gumamit ng isang tugmang aparato. Huwag gamitin ang karaniwang format ng operating system kapag nagpo-format ng memory card sa isang PC. Para sa mga detalye, sumangguni sa mga tagubilin sa paggamit ng aparato o makipagugnay sa suportang customer.

# **Babala!**

Kung mangangailangan ang iyong aparato ng isang adapter para sa pagpasok sa mobile phone o isa pang aparato, huwag direktang magpasok ng card nang walang kinakailangang adapter.

#### Mga babala sa Paggamit ng Memory Card:

- Huwag ilantad ang memory card sa basa.
- Huwag hawakan ang mga koneksyon ng terminal gamit ang iyong kamay o anumang metal na bagay.
- Huwag pukpukin, baluktutin, o ibagsak ang memory card.
- Huwag subukang kalasin o baguhin ang memory card.

74 Mahalagang impormasyon **This is the Internet version of the User's guide. © Print only for private use.**

- Huwag gamitin o itabi ang memory card sa mahalumigmig o nakasisirang lokasyon o sa sobrang init gaya ng saradong sasakyan sa tag-init, direkta sa sikat ng araw o malapit sa heater, atbp.
- Huwag pindutin o baluktutin ang dulo ng memory card adapter na sobra ang puwersa.
- Huwag hayaang makapasok ang alikabok o iba pang bagay sa insert port ng anumang memory card adapter.
- Tingnan kung naipasok mo nang tama ang memory card.
- Ipasok ang memory card hangga't maaari sa memory card adapter kung kinakailangan. Ang memory card ay maaaring hindi gumana nang maayos hangga't hindi ganap na naipasok.
- Inirerekomenda naming gumawa ka ng backup na kopya ng mahahalagang datos. Wala kaming pananagutan sa anumang pagkawala o pagkasira ng nilalaman na iyong itinatabi sa memory card.
- Ang mga nairekord na datos ay maaaring masira o mawala kapag inalis mo ang memory card o memory card adapter, i-off ang power habang nagfo-format, nagbabasa o nagsusulat ng datos, o ginamit ang memory card sa mga lokasyon na nagkakaroon ng static electricity o matataas na electrical field emission.

#### Proteksiyon sa personal na impormasyon

Burahin ang personal na data bago itapon ang produkto. Upang matanggal ang data, magperform ng isang a master reset. Ang pagtanggal ng data mula sa memorya ng telepono ay hindi makakasiguro na hindi ito maire-recover. Sony Ericsson does not warrant against recovery of information and does not assume responsibility for disclosure of any information even after a master reset.

## Babala sa ingay!

Iwasan ang mga volume level na maaaring nakasasama sa iyong pandinig.

### End User License Agreement

Ang software na naihatid sa aparatong ito at sa media nito ay pagmamay-ari ng Sony Ericsson Mobile Communications AB, at/o kasamahang kumpanya nito at mga tagapaglisensya.

Bibigyan ka ng Sony Ericsson ng isang hindi pangeksklusibong linitadong lisensyang gagamit lamang ng Software kasama ng Aparato kung saan ito naka-install o naihatid. Hindi ipinagbibili ang pagmamay-ari ng Software, inililipat o kung hindi man ay ipinabatid.

Huwag gumamit ng anumang mga pamamaraang tutuklas ng source code o anumang sangkap ng Software, gumawa at namahagi sa Software, o baguhin ang Software. May karapatan kang maglipat ng mga karapatan at obligasyon sa Software sa isang third party, isama lamang sa Aparato kung saan ka makakatanggap ng Software, basta't sumang-ayon ang third party sa pagsulat na pinanghahawakan ng mga tuntunin ng Lisensyang ito.

Magkakaron ng lisensyang ito sa loob ng kapakipakinabang na buhay ng Aparatong ito. Mawawakasan ito sa pamamagitan ng paglilipat ng iyong mga karapatan sa Aparato sa isang third party sa panulat.

Ang pagkabigo sa pagsunod sa anuman sa mga tuntunin at kundisyong ito ay magwawakas kaagad ng lisensya.

Ang Sony Ericsson at ang mga third party supplier and licensors retain all rights, title and interest in and to the Software. Ang Sony Ericsson, at, sa ganang ang Software ay nagtataglay ng materyales o code ng isang third party, ang gayong third party, ay may karapatan sa mga third party beneficiary ng mga tadhanang ito.

Pinamahalaan ang lisensya ng mga batas ng Sweden. Kapag nalalapat, ang mga nabanggit ay iiral sa karapatan ng mga tagatangkilik sa estado. Sa kaganapang ang Software na kasama o ibinigay na pinagsama sa iyong aparato ay ibinigay na may mga karagdagang tuntunin at kundisyon, tulad ng mga probisyon ay mamamahala rin sa iyong pagmamay-ari at paggamit ng Software.

### Limitadong warranty

Ang Sony Ericsson Mobile Communications AB, Nya Vattentornet, SE-221 88 Lund, Sweden (Sony Ericsson), o ang mga lokal na kasamahang kumpanya, ang nagbibigay ng Limitadong Warranty na ito para sa iyong mobile phone, orihinal na aksesoryang naibigay kasama ng iyong mobile phone, at/o iyong produkto sa mobile computing (simula ngayon ay tatawaging "Produkto").

Sakaling mangailangan ng serbisyong warranty ang iyong Produkto, pakisauli ito sa dealer kung saan ito binili, o kontakin ang iyong lokal na Sony Ericsson Call Center (ang mga pambansang singil ay maaaring gamitin) o pumunta sa [www.sonyericsson.com](http://www.sonyericsson.com) para makakuha ng karagdagang impormasyon.

## Ang aming warranty

Sumasailalim sa mga kondisyon ng Limitadong Warranty na ito, ginagarantiyahan ng Sony Ericsson ang Produktong ito na walang depekto sa disenyo, materyales at pagkakagawa nang orihinal na bilhin ito ng mamimili. Ang Limitadong Warranty ay tatagal ng isang (1) taon batay sa orihinal na petsa nang bilhin ang Produkto.

### Ano ang aming gagawin

Kung, sa itatagal ng warranty, ang Produktong ito ay nabigong gumana sa normal na paggamit at serbisyo, dahil sa mga depekto sa disenyo. materyales o pagkakagawa, ang mga awtorisadong distributor ng Sony Ericsson o mga partner sa

serbisyo, sa bansa\* kung saan mo binili ang Produkto, ay, ayon sa kanilang opsyon, aayusin o papalitan ang Produkto ayon sa mga tadhana at kondisyon na nakasaad dito.

Inilaan ng Sony Ericsson at mga partner nito sa serbisyo ang karapatang maningil ng handling fee kung ang isinauling Produkto ay hindi natagpuang may warranty na sang-ayon sa mga kondisyon sa ibaba.

Tandaang ang ilan sa iyong mga personal na setting, download at iba pang impormasyon ay maaaring mawala kapag ang iyong Produktong Sony Ericsson ay inayos o pinalitan. Sa ngayon ang Sony Ericsson ay maaaring pigilan ng umiiral na batas, iba pang regulasyon o teknikal na restriksiyon sa paggawa ng backup na kopya ng ilang download. Hindi inaako ng Sony Ericsson ang anumang responsibilidad para sa anumang nawawalang impormasyon ng anumang uri at hindi ka babayaran para sa anumang gayong pagkawala. Dapat lagi kang gumawa ng mga backup na kopya ng lahat ng impormasyong nakatabi sa iyong Produktong Sony Ericsson gaya ng mga download, kalendaryo at mga contact bago ibigay ang iyong Produktong Sony Ericsson para maayos o mapalitan.

## Mga kondisyon

- 1 Ang Limitadong Warranty na ito ay balido lang kung ang orihinal na katibayan ng pagbili sa Produktong ito na ibinigay ng awtorisadong dealer ng Sony Ericsson na nagsasaad ng petsa ng pagbili at serial number\*\*, ay ipinakita kasama ng Produkto na aayusin o papalitan. Inilaan ng Sony Ericsson ang karapatang tumanggi sa serbisyong warranty kung ang impormasyong ito ay tinanggal o binago matapos ang orihinal na pagbili ng Produkto mula sa dealer.
- 2 Kung aayusin o papalitan ng Sony Ericsson ang Produkto, ang inayos sa nabanggit na depekto, o ang pinalitang Produkto ay gagarantiyahan ayon sa natitirang panahon ng orihinal na tagal ng warranty

o siyamnapung (90) araw mula sa petsa ng pagaayos, alinman ang mas matagal. Ang pag-ayos o pagpapalit ay maaaring mangailangan ng paggamit ng mga katumbas na gumaganang reconditioned na unit. Ang mga napalitang bahagi o piyesa ay magiging pag-aari ng Sony Ericsson.

3 Hindi saklaw ng warranty na ito ang anumang pagpalya ng Produkto dahil sa normal na pagkagasgas, o dahil sa hindi maayos na paggamit, kasama ngunit hindi limitado sa paggamit maliban sa normal at nakaugaliang paraan, alinsunod sa mga tagubilin ng Sony Ericsson sa paggamit at pagpapanatili ng Produkto. Hindi rin saklaw ng warranty na ito ang anumang pagpalya ng Produkto dahil sa aksidente, pagbago o pag-adjust sa software o hardware, mga pangyayaring kagustuhan ng Diyos o pagkasira dahil sa likido.

Ang isang rechargeable na baterya ay maaaring icharge at i-discharge nang higit sa isandaang beses. Gayunman, ito ay hihina rin sa kalaunan – ito ay hindi isang depekto at naaayon sa normal na pagkagasgas. Kapag ang talk-time o standby time ay kapansin-pansing mas maikli, panahon na para palitan ang iyong baterya. Inirerekomenda ng Sony Ericsson na gumamit ka lang ng mga baterya at charger na aprubado ng Sony Ericsson.

Ang maliliit na pagkakaiba sa liwanag at kulay ay maaaring mangyari sa pagitan ng mga telepono. Maaaring may maliliit na maliwanag o maitim na tuldok sa display. Ang mga ito ay tinatawag na mga depektibong pixel at nangyayari kapag ang mga indibidwal na tuldok ay hindi gumana nang maaayos at hindi maia-adjust. Ang dalawang depektibong mga pixel ay ipinapalagay na katanggap-tanggap. Ang maliliit na pagkakaiba sa itsura ng imahe sa kamera ay maaaring mangyari sa pagitan ng mga telepono. Ito ay hindi pambihira at hindi ipinapalagay na depektibong module ng kamera.

4 Sapagkat ang cellular system kung saan ang Produkto ay gagana ay ibinibigay ng isang carrier na independiyente sa Sony Ericsson, ang Sony

Ericsson ay hindi magiging responsable sa operasyon, availability, coverage, mga serbisyo o nasasakupan ng system na iyon.

- 5 Hindi saklaw ng warranty na ito ang mga pagpalya ng Produkto na dulot ng mga pag-install, pagbago, o pag-ayos o pagbukas ng Produkto na ginawa ng isang hindi awtorisadong tao ng Sony Ericsson.
- 6 Hindi saklaw ng warranty ang mga pagpalya ng Produkto na idinulot ng paggamit ng mga aksesorya o iba pang peripheral na aparato na hindi mga orihinal na tatak Sony Ericsson na aksesorya na inilaang gamitin sa Produkto.
- 7 Ang pakikialam sa anuman sa mga seal sa Produkto ay magpapawalang-bisa sa warranty.
- 8 WALANG IPINAHAHAYAG NA MGA WARRANTY, NAKASULAT MAN O SA SALITA, MALIBAN SA NAI-PRINT NA LIMITADONG WARRANTY NA ITO. LAHAT NG IPINABABATID NA WARRANTY, KASAMA NA HINDI LIMITADO SA MGA IPINABABATID NA WARRANTY SA KAKAYAHANG MAIBENTA O KAANGKUPAN PARA SA ISANG PARTIKULAR NA GAMIT, AY LIMITADO SA ITATAGAL NG LIMITADONG WARRANTY NA ITO. HINDI SA ANUMANG PAGKAKATAON MANANAGOT ANG SONY ERICSSON O ANG MGA TAGAPAGLISENSIYA NITO SA MGA HINDI SADYA O IBINUNGANG PAGKASIRA ANUMAN ANG PINAGMULAN, KASAMA NGUNIT HINDI LIMITADO SA MGA NAWALANG KITA O KOMERSIYAL NA KAWALAN; SUKDULANG ANG GAYONG MGA PAGKASIRA AY MAIKAKAILA NG BATAS.

Ang ilang bansa/estado ay hindi pumapayag sa eksklusyon o limitasyon ng mga hindi sadya o ibinungang pagkasira, o limitasyon sa tagal ng mga ipinababatid na warranty, kung kaya ang mga naunang limitasyon o eksklusyon ay maaaring hindi pairalin sa iyo.

Ang ibinigay na warranty ay hindi nakakaapekto sa mga naitakdang karapatan ng mamimili sa ilalim ng umiiral na batas, o sa mga karapatan ng mamimili laban sa dealer na nagmumula sa kanilang kontrata sa pagbenta / pagbili.

#### \*Hiyograpikal na saklaw ng warranty

Kung binili mo ang iyong Produkto sa isang bansang miyembro ng European Economic Area (EEA) o sa Switzerland o sa Republic of Turkey, at ang gayong Produkto ay inilaang ibenta sa EEA o sa Switzerland o sa Turkey, maaari mong ipaserbisyo ang Produkto sa anumang bansa sa EEA o sa Switzerland o sa Turkey, sa ilalim ng mga kondisyon sa warranty na umiiral sa bansa kung saan ka nangangailangan ng serbisyo, sa ganang may kaparehong Produkto na ibinebenta sa gayong bansa ng isang awtorisadong distributor ng Sony Ericsson. Para malaman kung ang iyong Produkto ay ibinebenta sa bansang iyong kinaroroonan, pakitawagan ang lokal na Sony Ericsson Call Center. Pansining ang ilang serbisyo ay maaaring hindi posible kahit saan maliban sa bansa kung saan orihinal na binili, halimbawa dahil sa dahilang ang iyong Produkto ay may isang panloob o panlabas na kaiba mula sa mga kaparehong modelo na ibinebenta sa iba pang bansa. Mangyaring tandaan bilang karagdagan na maaaring minsan ay hindi posibleng maayos ang mga Produktong naka-SIM-lock.

\*\* Sa ilang mga bansa/rehiyon ang karagdagang impormasyon (gaya ng isang balidong warranty card) ay maaaring hingin.

# Pahayag ng FCC

Ang aparatong ito ay sumusunod sa Part 15 ng mga alituntunin ng FCC. Ang operasyon ay sumasailalim sa mga sumusunod na dalawang kondisyon:

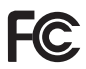

(1) Maaaring hindi magsanhi ang aparatong ito ng nakasasamang pagkagambala, at(2) Ang aparatong ito ay dapat tumanggap sa anumang pagkagambalang natanggap, kasama ang

pagkagambalang maaaring maging sanhi ng hindi ginustong operasyon.

Anumang pagbabago o pagkakaiba na hindi hayag na aprubado ng Sony Ericsson maaaring mapagwawalang-bisa ang awtoridad ng user para mapagana ang kagamitan.

Ang kagamitan na ito nasubukan at natagpuang para sumunod sa mga limitasyon para sa isang Class B digital na aparato, alinsunod sa Part 15 ng the Alituntunin ng FCC. Ang mga limitasyong ito ginawa para magbigay ngmakatwirang proteksyon laban sa mapinsalang interference sa isang residensyal na instalasyon. Ang kagamitang ito ay gumagawa, gumagamit at kayang radiate ng enrgya ng radio frequency at, kung hindi nakainstall at ginagamit alinsunod sa mga tagubilin, magdudulot ito ng mapinsalang interference sa komunikasyon ng radyo. Gayunpaman, walang there is no garantiya na walang mangyayari sa interference sa isang partikular na installation.

Kung ang kagamitang ito ay hindi nagdudulot ng mapinsalang interference sa reception ng radyo o telebisyon, na maaaring itakda pag-on at pag-off ng kagamitan, ang user ay hinihikayat parasubukang itama ang interference ng isa o marami sa mga sumusunod na mga sukatan:

- Ayusin ang puwesto o inilipat ang pagtanggap ng signal ng antenna.
- Dinagdagan ang paghihiwalay sa pagitan ng kagamitan at tagatanggap.
- Connect the equipment into an outlet on a circuit different from that to which the receiver is connected.
- Komonsulta sa dealer o isang mas nakakaalam na radio/TV technician para matulungan..

### Industry Canada Statement

This device complies with RSS-210 of Industry Canada.

Operation is subject to the following two conditions: (1) this device may not cause interference, and (2) this device must accept any interference, including interference that may cause undesired operation of the device.

This Class B digital apparatus complies with Canadian ICES-003.

Cet appareil numérique de la classe B est conforme à la norme NMB-003 du Canada.

# Declaration of Conformity for G900

We, Sony Ericsson Mobile Communications AB of Nya Vattentornet

SE-221 88 Lund, Sweden

declare under our sole responsibility that our product

#### Sony Ericsson type FAD-3022019-BV

and in combination with our accessories, to which this declaration relates is in conformity with the appropriate standards EN 301 511:V9.0.2, EN 301 908-1:V2.2.1, EN 301 908-2:V2.2.1, EN 300 328:V1.7.1, EN 301 489-7:V1.3.1, EN 301 489- 17:V1.2.1, EN 301 489-24:V1.3.1 and EN 60950- 1:2006, following the provisions of, Radio Equipment and Telecommunication Terminal Equipment Directive 1999/5/EC.

Lund, February 2008

 $C \epsilon 0682$ 

 $\epsilon$   $0082$ <br>Hoji)  $\lambda$ emto

Shoii Nemoto, Head of Product Business Group GSM/UMTS

Kami ay tumutugon sa mga kinakailangan ng R&TTE Directive (1999/5/EC).

# Index

# B

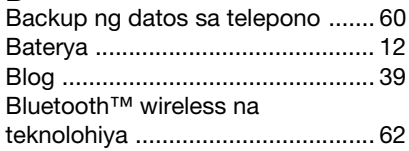

# D

Diksiyonaryo ng Mga salita ko [...... 27](#page-28-0)

# E

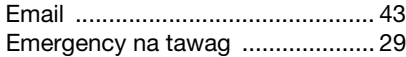

# F

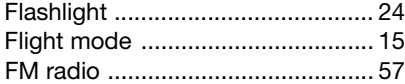

# I

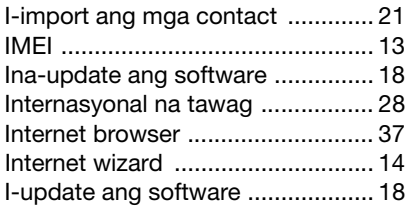

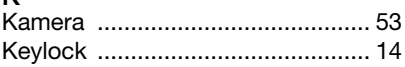

# L

K

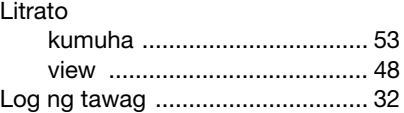

### M

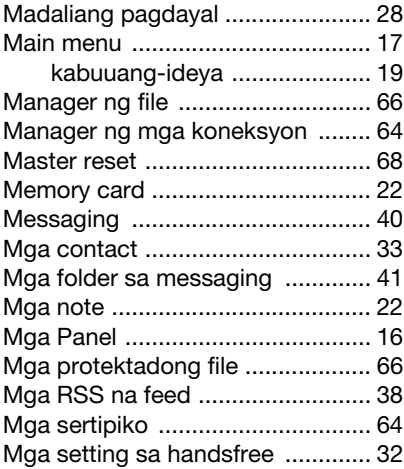

80 Index **This is the Internet version of the User's guide. © Print only for private use.**

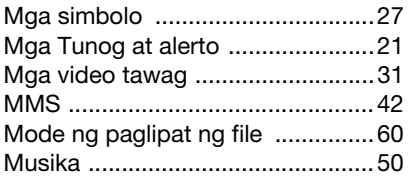

# N

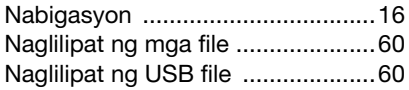

# O

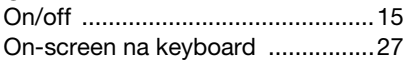

# P

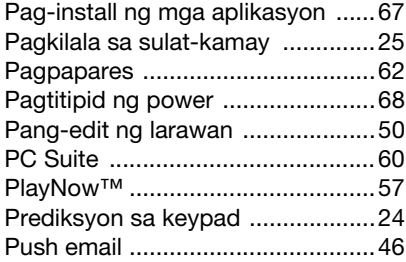

# S

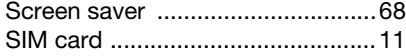

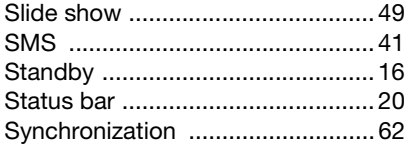

### T

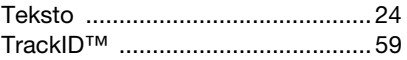

# V

# Video

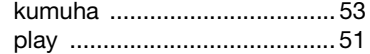

# W

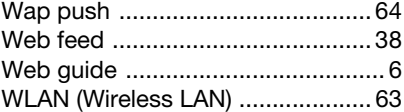

### Index 81

**This is the Internet version of the User's guide. © Print only for private use.**